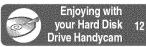

Getting Started 15

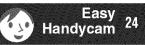

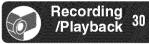

Using the Setup items

Editing images 67

Dubbing, Printing 7

Troubleshooting 78

Additional Information 92

Glossary, Index 101

**Camera Operating Guide** 

Read this first

Digital Video Camera Recorder

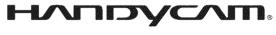

DCR-SR100

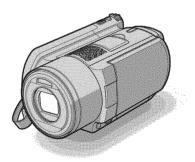

For connecting to your computer, see "Computer"

Application Guide".

Additional information on this product and answers to frequently asked questions can be found at our Customer Support Website.

http://www.sony.net/

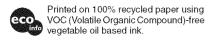

2672377120

US

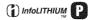

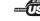

#### WARNING

To reduce fire or shock hazard, do not expose the unit to rain or moisture.

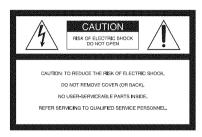

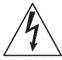

This symbol is intended to alert the user to the presence of uninsulated "dangerous voltage" within the product's enclosure that may be of sufficient magnitude to constitute a risk of electric shock to persons.

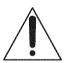

This symbol is intended to alert the user to the presence of important operating and maintenance (servicing) instructions in the literature accompanying the appliance.

## IMPORTANT SAFEGUARDS

For your protection, please read these safety instructions completely before operating the appliance, and keep this manual for future reference.

Carefully observe all warnings, precautions and instructions on the appliance, or the one described in the operating instructions and adhere to them.

#### llse

#### **Power Sources**

This set should be operated only from the type of power source indicated on the marking label. If you are not sure of the type of electrical power supplied to your home, consult your dealer or local power company. For those sets designed to operate from battery power, or other sources, refer to the operating instructions.

#### Polarization

This set may be equipped with a polarized ac power cord plug (a plug having one blade wider than the other).

This plug will fit into the power outlet only one way. This is a safety feature. If you are unable to insert the plug fully into the outlet, try reversing the plug. If the plug should still fail to fit, contact your electrician to have a suitable outlet installed. Do not defeat the safety purpose of the polarized plug by forcing it in.

#### Overloading

Do not overload wall outlets, extension cords or convenience receptacles beyond their capacity, since this can result in fire or electric shock.

#### Object and Liquid Entry

Never push objects of any kind into the set through openings as they may touch dangerous voltage points or short out parts that could result in a fire or electric shock. Never spill liquid of any kind on the set.

#### **Attachments**

Do not use attachments not recommended by the manufacturer, as they may cause hazards.

#### Cleaning

Unplug the set from the wall outlet before cleaning or polishing it. Do not use liquid cleaners or aerosol cleaners. Use a cloth lightly dampened with water for cleaning the exterior of the set.

#### Installation

#### Water and Moisture

Do not use power-line operated sets near water for example, near a bathtub, washbowl, kitchen sink, or laundry tub, in a wet basement, or near a swimming pool, etc.

#### Power-Cord Protection

Route the power cord so that it is not likely to be walked on or pinched by items placed upon or against them, paying particular attention to the plugs, receptacles, and the point where the cord exits from the appliance.

#### Accessories

Do not place the set on an unstable cart, stand, tripod, bracket, or table. The set may fall, causing serious injury to a child or an adult, and serious damage to the set. Use only a cart, stand, tripod, bracket, or table recommended by the manufacturer.

#### Ventilation

The slots and openings in the cabinet are provided for necessary ventilation. To ensure reliable operation of the set, and to protect it from overheating, these slots and openings must never be blocked or covered.

- Never cover the slots and openings with a cloth or other materials.
- Never block the slots and openings by placing the set on a bed, sofa, rug, or other similar surface.
- Never place the set in a confined space, such as a bookcase, or built-in cabinet, unless proper ventilation is provided.
- Do not place the set near or over a radiator or heat register, or where it is exposed to direct sunlight.

#### **IMPORTANT SAFEGUARDS (continued)**

#### Lightning

For added protection for this set during a lightning storm, or when it is left unattended and unused for long periods of time, unplug it from the wall outlet and disconnect the antenna or cable system. This will prevent damage to the set due to lightning and power-line surges.

#### Service

#### Damage Requiring Service

Unplug the set from the wall outlet and refer servicing to qualified service personnel under the following conditions:

- When the power cord or plug is damaged or frayed.
- If liquid has been spilled or objects have fallen into the set.
- If the set has been exposed to rain or water.
- If the set has been subject to excessive shock by being dropped, or the cabinet has been damaged.
- If the set does not operate normally when following the operating instructions. Adjust only those controls that are specified in the operating instructions. Improper adjustment of other controls may result in damage and will often require extensive work by a qualified technician to restore the set to normal operation.
- When the set exhibits a distinct change in performance – this indicates a need for service.

#### Servicing

Do not attempt to service the set yourself as opening or removing covers may expose you to dangerous voltage or other hazards.

Refer all servicing to qualified service personnel.

#### Replacement parts

When replacement parts are required, be sure the service technician has used replacement parts specified by the manufacturer that have the same characteristics as the original parts.

Unauthorized substitutions may result in fire, electric shock, or other hazards.

#### Safety Check

Upon completion of any service or repairs to the set, ask the service technician to perform routine safety checks (as specified by the manufacturer) to determine that the set is in safe operating condition.

### **Read this first**

Before operating the unit, please read this manual thoroughly, and retain it for future reference.

#### CAUTION

Replace the battery with the specified type only. Otherwise, fire or injury may result.

# For customers in the U.S.A. and CANADA

#### **RECYCLING LITHIUM-ION BATTERIES**

Lithium-Ion batteries are recyclable. You can help preserve our environment by returning your used rechargeable batteries to the collection and recycling location nearest you.

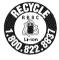

For more information regarding recycling of rechargeable batteries, call toll free 1-800-822-8837, or visit http://www.rbrc.org/

Caution: Do not handle damaged or leaking Lithium-Ion batteries

#### For customers in the U.S.A.

If you have any questions about this product, you may call: Sony Customer Information Center 1-800-222-SONY (7669). The number below is for the FCC related matters only.

#### Regulatory Information

#### **Declaration of Conformity**

Trade Name: SONY Model No : DCR-SR100

Responsible Party: Sony Electronics Inc. Address: 16530 Via Esprillo, San Diego, CA

92127 U.S.A

conditions:

Telephone number: 858-942-2230

This device complies with Part 15 of the FCC

Operation is subject to the following two

(1) This device may not cause harmful interference, and (2) this device must accept any interference received, including interference that may cause undesired operation.

#### CAUTION

You are cautioned that any changes or modifications not expressly approved in this manual could void your authority to operate this equipment.

#### Read this first (continued)

#### Note

This equipment has been tested and found to comply with the limits for a Class B digital device, pursuant to Part 15 of the FCC Rules.

These limits are designed to provide reasonable protection against harmful interference in a residential installation. This equipment generates, uses, and can radiate radio frequency energy and, if not installed and used in accordance with the instructions, may cause harmful interference to radio communications.

However, there is no guarantee that interference will not occur in a particular installation. If this equipment does cause harmful interference to radio or television reception, which can be determined by turning the equipment off and on, the user is encouraged to try to correct the interference by one or more of the following measures:

- Reorient or relocate the receiving antenna.
- Increase the separation between the equipment and receiver.
- Connect the equipment into an outlet on a circuit different from that to which the receiver is connected.
- Consult the dealer or an experienced radio/TV technician for help.

The supplied interface cable must be used with the equipment in order to comply with the limits for a digital device pursuant to Subpart B of Part 15 of ECC Rules

#### Owner's Record

The model and serial numbers are located on the bottom. Record the serial number in the space provided below. Refer to these numbers whenever you call your Sony dealer regarding this product.

| Model | No. | DCR-SR100 |  |
|-------|-----|-----------|--|

Serial No.

Model No. AC-

Serial No.

#### Notes on use

# Your camcorder is supplied with two kinds of operations guides.

- "Camera Operating Guide" (This manual)
- "Computer Application Guide"

#### On using the camcorder

· Do not hold the camcorder by the following parts.

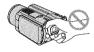

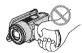

Viewfinder

LCD screen

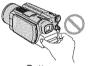

Battery

- The camcorder is not dust proofed, drip proofed or waterproofed. See "Maintenance and precautions" (p.96).
- To prevent the hard disk from being broken or recorded images from being lost, do not do the followings when either of the respective lamps of the POWER switch (p.19) or the ACCESS lamp (p.30) is on:
  - Removing the battery pack or AC Adaptor from the camcorder
- Applying mechanical shock or vibration to the camcorder
- Before connecting your camcorder to another device with a USB cable etc., be sure to insert the connector plug in the proper direction. If you insert the connector plug forcibly in the wrong direction, the terminal may be damaged, or this may cause a malfunction of your camcorder.

# Notes on the Setup items, LCD screen, viewfinder, and lens

- A setup item that is grayed out is not available under the current recording or playback conditions.
- The LCD screen and the viewfinder are manufactured using extremely high-precision technology, so over 99.99% of the pixels are operational for effective use. However, there may be some tiny black points and/or bright points (white, red, blue, or green in color) that appear constantly on the LCD screen and the viewfinder. These points are normal.

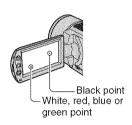

- Exposing the LCD screen, the viewfinder, or the lens to direct sunlight for long periods of time may cause malfunctions. Be careful when placing the camera near a window or outdoors.
- Do not aim at the sun. Doing so might cause your camcorder to malfunction. Take images of the sun only in low light conditions, such as at dusk.

#### On recording

- Before starting to record, test the recording function to make sure the image and sound are recorded without any problems.
- Compensation for the contents of recordings cannot be provided, even if recording or playback is not possible due to a malfunction of the camcorder.
- TV color systems differ depending on the countries/regions. To view your recordings on a TV, you need a NTSC system-based TV.

 Television programs, films, video tapes, and other materials may be copyrighted.
 Unauthorized recording of such materials may be contrary to the copyright laws. You cannot dub copyright protected software on your camcorder.

#### Compatibility of images

 You cannot play back both movies and still images other than the images recorded with your camcorder. You also cannot play back images recorded with other DCR-SR100.

#### On this manual

- The images of the LCD screen and the viewfinder used on this manual are captured using a digital still camera, and thus may appear different from what you see.
- Design and specifications of this camcorder and accessories are subject to change without notice
- The on-screen displays in each local language are used for illustrating the operating procedures. Change the screen language before using your camcorder if necessary (p.64).

#### About the Carl Zeiss lens

Your camcorder is equipped with a Carl Zeiss lens, which was developed jointly by Carl Zeiss, in Germany, and Sony Corporation, and produces superior images.

It adopts the MTF\* measurement system for video cameras and offers a quality typical of a Carl Zeiss lens.

Also, the lens for your camcorder is T\*-coated to suppress unwanted reflections and faithfully reproduce colors.

\* MTF stands for Modulation Transfer Function. The number value indicates the amount of light from a subject coming into the lens.

## **Notes on using the Hard Disk Drive Handycam**

#### Save all your recorded image data

- In the case of your image data being damaged, save all your recorded images. It is recommended that you save the image data on a DVD using your computer (see "Computer Application Guide"). Also, you can save it using VCR/DVD device (p.71).
- It is recommended that you save your image data periodically after recording.

# Do not apply shock or vibration to your camcorder

- The hard disk of the camcorder may not be recognized, or recording or playback may not be possible.
- Especially, during recording/playback, do not apply shock. After recording, do not apply vibration or shock to the camcorder, while the ACCESS lamp is lit.
- While using the shoulder belt (not supplied), do not crash the camera against a subject.

#### On the drop sensor

 To protect the internal hard disk from the shock by dropping, the camcorder has the drop sensor function (p.60). When a drop occurs, or under a non-gravity condition, the block noise to protect the camcorder may also be recorded. If the drop sensor catches a drop repeatedly, recording/play back maybe stopped.

#### Notes on Battery Pack/AC Adaptor

- While the ACCESS lamp is lit, be sure to avoid the followings. They may cause malfunctions.
  - Removing the battery pack
  - Removing the AC Adaptor (while charging using the AC Adaptor)
- Be sure to remove the battery pack or the AC Adaptor after turning off the POWER switch.

#### Note on operational temperatures

 When the temperature of the camcorder becomes extremely high or extremely low, you may not record or playback the camcorder to provide protection to the camcorder. In case of this, a message appears on the LCD screen (p.89).

#### Note on using the camcorder in highlands

 You cannot use the camcorder in a low-pressure area, where its altitude is more than 3,000 meters (9,800 feet).

#### Note on disposal/transfer

• If you perform [HDD FORMAT] (p.59) or formatting the camcorder, you may not delete data from the hard disk completely. When you transfer the camcorder, it is recommended that you perform [EMPTY HDD] (p.60) to make it difficult to recover your data. In addition to the above, when you dispose of the camcorder, it is recommended that you destroy the actual body of the camcorder. This may prevent data recovery on the hard disk of the camcorder.

# If you cannot record/play back images, perform [HDD FORMAT]

 If you repeat recording/deleting images for a long time, fragmentation occurs. Images cannot be saved/recorded. In such case, save the images to perform [HDD FORMAT] (p.59).
 Fragmentation @ Glossary (p.101)

# **Table of Contents**

|                  | IMPORTANT SAFEGUARDS                                                                   | 3   |
|------------------|----------------------------------------------------------------------------------------|-----|
|                  | Read this first                                                                        |     |
|                  | Notes on using the Hard Disk Drive Handycam                                            | 8   |
|                  |                                                                                        |     |
|                  | Fairnian with the Hand Disk Duite Handers and                                          |     |
|                  | Enjoying with your Hard Disk Drive Handycam                                            |     |
| illittimmatlitti | What you ago do with your Hard Diele Drive Handy good                                  | 40  |
|                  | What you can do with your Hard Disk Drive Handycam Using your Hard Disk Drive Handycam |     |
|                  | Osing your riard bisk brive trandycam                                                  |     |
| Gel              | ting Started                                                                           |     |
|                  | Step 1: Checking supplied items                                                        | 4 E |
|                  | Step 2: Charging the battery pack                                                      |     |
|                  | Step 3: Turning the power on, and holding your camcorder                               |     |
|                  | Step 4: Adjusting the LCD screen and viewfinder                                        |     |
|                  | Step 5: Using the touch panel                                                          |     |
|                  | Step 6: Setting the date and time                                                      |     |
|                  | Step 7: Selecting the aspect ratio (16:9 or 4:3) of the recording                      |     |
|                  | image                                                                                  | .23 |
|                  |                                                                                        |     |
|                  | Easy Handycam – using your camcorder with automatic                                    |     |
|                  | settings                                                                               |     |
|                  | Using Easy Handycam operation                                                          | 24  |
|                  | Recording with ease                                                                    |     |
|                  | Playback with ease                                                                     |     |
|                  |                                                                                        |     |
|                  |                                                                                        |     |
|                  | Recording/Playback                                                                     |     |
|                  |                                                                                        |     |
|                  | Recording                                                                              |     |
|                  | Playback                                                                               |     |
|                  | Functions used for recording/playback, etc.                                            |     |
|                  | Recording                                                                              |     |
|                  | To use zoom                                                                            |     |
|                  | To use the flash                                                                       |     |

## **Table of Contents (continued)**

| To fix the<br>To add s<br>To record<br>To use a                                                                                                    | d in dark places (NightShot) t the exposure for backlit subjects (BACK LIGHT) d sound with more presence (5.1ch surround recording) t the focus for an off center subject exposure for the selected subject pecial effects d in mirror mode tripod the shoulder belt |                                          |
|----------------------------------------------------------------------------------------------------|----------------------------------------------------------------------------------------------------|------------------------------------------|
| Playback                                                                                                    | The shoulder beit                                                                                                    |                                          |
| To use P<br><b>Recording/pla</b><br>To check<br>Check th                                                                                                    | the remaining battery<br>e available free hard disk space                                                                                                    |                                          |
| To initiali                                                                                                    | ff the operation confirmation beep ze the settings (Reset)                                                                                                    |                                          |
| Checking/Deleting                                                                                                    | rt names and functions the last scene (Review/Review deleting)                                                                                                    |                                          |
|                                                                                                    | d during recording/playbackderder                                                                                                    |                                          |
|                                                                                                    | on a TV                                                                                                    |                                          |
| , , ,                                                                                                    | OIF a 1 V                                                                                                    |                                          |
|                                                                                                    |                                                                                                    |                                          |
|                                                                                                    |                                                                                                    |                                          |
|                                                                                                    |                                                                                                    |                                          |
|                                                                                                    | no.                                                                                                    |                                          |
| Deleting images  Using the Setup iter                                                                                                    | ทร                                                                                                    | 45                                       |
| Deleting images  Using the Setup iter  Using the Setup iter                                                                                                    | <b>ทร</b><br>อms                                                                                                    | 45                                       |
| Deleting images  Using the Setup iter  Using the Setup iter  Setup items                                                                                                    | ns<br>ems                                                                                                    | 45                                       |
| Deleting images  Using the Setup itel  Using the Setup ite  Setup items                                                                                                    | <b>ทร</b><br>อms                                                                                                    | 45<br>48<br>50                           |
| Deleting images  Using the Setup iter  Using the Setup iter  Setup items  CAMERA SET  Settings (EXPOSU                                                                                                  | ins  ems  to adjust your camcorder to the recording conditions JRE/WHITE BAL./STEADYSHOT, etc.)                                                                                                    | 45<br>48<br>50<br>52                     |
| Deleting images  Using the Setup itel  Using the Setup ites  Setup items  © CAMERA SET  Settings (EXPOSU  Settings (BURST/                                                                              | to adjust your camcorder to the recording conditions URE/WHITE BAL./STEADYSHOT, etc.)  for still images QUALITY/IMAGE SIZE, etc.)                                                                                                    | 45<br>48<br>50<br>52                     |
| Deleting images  Using the Setup itel  Using the Setup ites  Setup items  CAMERA SET  Settings (EXPOSU  STILL SET  Settings (BURST/                                                                     | emsto adjust your camcorder to the recording conditions URE/WHITE BAL./STEADYSHOT, etc.)  for still images                                                                                                    | 45<br>48<br>50<br>52<br>56               |
| Using the Setup iter  Using the Setup iter  Using the Setup iter  Setup items  CAMERA SET  Settings (EXPOSU  STILL SET  Settings (BURST//  PICT. APPLI.  Special of (PICT. EF                           | to adjust your camcorder to the recording conditions JRE/WHITE BAL./STEADYSHOT, etc.)  for still images QUALITY/IMAGE SIZE, etc.)  effects on images or additional functions on recording/play =FECT/D. EFFECT, etc.)                                                | 45<br>48<br>50<br>52                     |
| Using the Setup iter  Using the Setup iter  Using the Setup iter  Setup items                                                                                                    | to adjust your camcorder to the recording conditions JRE/WHITE BAL./STEADYSHOT, etc.)  for still images QUALITY/IMAGE SIZE, etc.)  effects on images or additional functions on recording/play -FECT/D. EFFECT, etc.)                                                | 45<br>48<br>50<br>52<br>56<br>57<br>back |
| Deleting images  Using the Setup iter  Using the Setup iter  Setup items  CAMERA SET  Settings (EXPOSU  STILL SET  Settings (BURST//  PICT. APPLI.  Special e (PICT. EF  Settings  Settings  STANDARD S | to adjust your camcorder to the recording conditions JRE/WHITE BAL./STEADYSHOT, etc.)  for still images QUALITY/IMAGE SIZE, etc.)  effects on images or additional functions on recording/play =FECT/D. EFFECT, etc.)                                                | 45<br>48<br>50<br>52<br>56<br>57<br>back |

| Ĉ∰ TIME/LANGU(CLOCK SET/AREA SET/LANGUAGE, etc.)    | 64       |
|-----------------------------------------------------|----------|
| Customizing Personal Menu                           | 65       |
| Editing images                                      |          |
|                                                     |          |
| Creating the Playlist                               | 67       |
| Playing the Playlist                                |          |
| Setting image protection (Protection)               | 69       |
| Dubbing, Printing                                   |          |
| Dubbing to VCR/DVD devices                          | 71       |
| Recording images from a TV or VCR/DVD device        |          |
| Printing recorded still images (PictBridge compliar |          |
| Jacks to connect external devices                   | 77       |
|                                                     |          |
| Troubleshooting                                     |          |
|                                                     |          |
| Troubleshooting                                     |          |
|                                                     | 78       |
| Troubleshooting                                     | 78       |
| Troubleshooting                                     | 78<br>88 |
| Troubleshooting                                     |          |
| Troubleshooting                                     |          |
| Troubleshooting                                     |          |
| Troubleshooting                                     |          |
| Troubleshooting                                     |          |
| Troubleshooting                                     |          |
| Troubleshooting                                     |          |

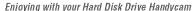

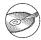

# What you can do with your Hard Disk Drive Handycam

You can record images to the hard disk of the camcorder. Hard Disk Drive Handycam offers more options than the tape or the DVD camcorder for your convenience and entertainment.

#### "Recording and viewing": clear, easy and convenient

# Recording onto the hard disk for long hours (p.17, 30)

You can record more than seven hours\* when the image is set to high quality ([HQ]) onto the hard disk. All the recorded images are saved on the free hard disk space. You are not at a risk to write images onto your favorite images by mistake.

Also, you do not need to rewind or fast-forward your movie, and you can start recording whenever you are ready.

\* If you change the image quality of a movie, you can record images for longer hours.

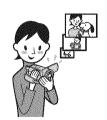

# You can find a scene quickly by using the VISUAL INDEX screen (p.31).

The VISUAL INDEX screen allows you to check the recorded images at a glance. All you have to do is touch the scene you want to view.

Also, you can search for a desired scene by date using Date Index.

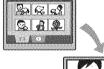

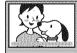

# Viewing on a TV or saving to VCR/DVD devices

You can connect your Handycam directly to a TV to play back the recorded images (p.42). Also, you can save them to VCR/DVD devices.

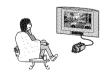

## Realistic sounds can be recorded (5.1ch surround sound) (p.35)

You can record the movie with 5.1ch surround sound. You can create a DVD containing your movies with 5.1ch surround sound with supplied computer software. This provides full sound on a home theater.

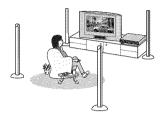

### Connecting Hard Disk Drive Handycam to a computer

#### One Touch DVD Burn ("Computer Application Guide")

You can save a recorded image on a DVD with a simple touch. Images that have not been saved to a DVD with One Touch DVD Burn can automatically be saved.

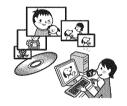

# Edit images and create a DVD with selected images ("Computer Application Guide")

You can copy images to your computer. You can also edit images and create a DVD with selected images.

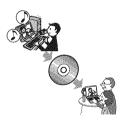

## **Using your Hard Disk Drive Handycam**

Images are recorded on the internal hard disk. When the hard disk becomes full, you cannot record new images. It is recommended that you save the image data periodically, then delete the unnecessary images from the hard disk of your camcorder.

• If you delete the images, you can record images on the free hard disk space again.

#### Preparing (p.15)

#### Recording (p.30)

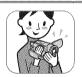

#### Viewing on your Hard Disk Drive Handycam

- Viewing on the LCD screen (p.31)
- Viewing on a TV (p.42)

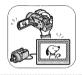

#### Saving

Save recorded images on a DVD or alike.

- Saving images on a DVD using a computer ("Computer Application Guide").
- · Copying images to a computer ("Computer Application Guide").
- Dubbing on VCR/DVD devices (p.71).

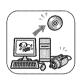

#### **Deleting images**

Delete the image data that has been saved on your camcorder. If you delete the images, you can record new images on the free hard disk space again.

- · Select image and delete it (p.45).
- Delete all the images ([HDD FORMAT], p.59).

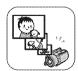

# Step 1: Checking supplied items

Make sure that you have following items supplied with your camcorder.

The number in the parentheses indicates the number of that item supplied.

AC Adaptor (1) (p.16)

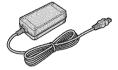

Power cord (1) (p.16)

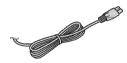

A/V connecting cable (1) (p.42, 71, 73)

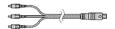

USB cable (1) (p.75, 77)

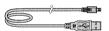

Wireless Remote Commander (1) (p.41)

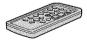

A button-type lithium battery is already installed.

Rechargeable battery pack NP-FP60 (1) (p.17)

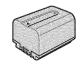

CD-ROM "ImageMixer for HDD Camcorder" (1)

"Camera Operating Guide" (This manual) (1)

"Computer Application Guide" (1)

# Step 2: Charging the battery pack

You can charge the battery after attaching the "InfoLITHIUM" battery pack (P series) (p.95) to your camcorder.

 You cannot use an NP-FP30 battery pack with your camcorder. (See the reverse side of the battery pack for the model number.) Installing the battery pack with excess force may lead to camcorder malfunction such as deterioration in battery pack performance or difficulty in removing the battery pack.

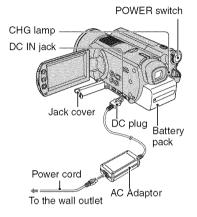

1 Slide the battery pack in the direction of the arrow until it clicks.

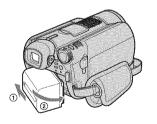

2 Slide the POWER switch in the direction of the arrow to set it to OFF (CHG) (The default setting).

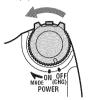

3 Connect the AC Adaptor to the DC IN jack on your camcorder.

Open the jack cover to connect the AC Adaptor.

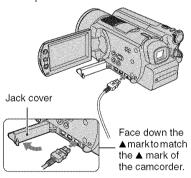

4 Connect the power cord to the AC Adaptor and the wall outlet.

The CHG (charge) lamp lights up and charging starts.

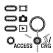

#### The CHG (charge) lamp turns off when the battery is fully charged. Remove the AC Adaptor from the DC IN jack on your camcorder.

 Remove the AC Adaptor holding both your camcorder and the DC plug.

#### To remove the battery pack

Slide the POWER switch to OFF (CHG). Slide the BATT (battery) release lever and remove the battery pack.

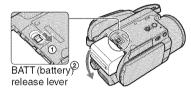

 When you remove the battery pack, make sure that none of the respective lamps of the POWER switch (p.19) is on.

#### When storing the battery pack

Use up the battery pack completely if you do not intend to use it for a long time (p.95).

#### To use an outside power source

Make the same connections as you do when charging the battery pack. The battery pack will not lose its charge in this case.

#### Charging time (full charge)

Approximate time (min.) required when you fully charge a fully discharged battery pack.

| Battery pack       | Charging time |
|--------------------|---------------|
| NP-FP50            | 125           |
| NP-FP60 (supplied) | 135           |
| NP-FP70            | 155           |
| NP-FP71            | 170           |
| NP-FP90            | 220           |

#### Recording time

Approximate time (min.) available when you use a fully charged battery pack.

| Battery pack          | Continuous<br>recording<br>time | Typical recording time* |
|-----------------------|---------------------------------|-------------------------|
| NP-FP50               | 60<br>65<br>65                  | 30<br>30<br>30          |
| NP-FP60<br>(supplied) | 95<br>100<br>105                | 45<br>50<br>50          |
| NP-FP70               | 130<br>140<br>145               | 65<br>70<br>70          |
| NP-FP71               | 155<br>170<br>175               | 75<br>85<br>85          |
| NP-FP90               | 235<br>255<br>260               | 115<br>125<br>130       |

- \* Typical recording time shows the time when you repeat recording start/stop, turning the power on/ off and zooming.
- Times shown vary according to the following conditions.
  - Top: When the LCD backlight turns on.
  - Middle: When the LCD backlight turns off.
  - Bottom: Recording time when recording with the viewfinder while the LCD panel is closed.

#### Playback time

Approximate time (min.) available when you use a fully charged battery pack.

| Battery pack          | LCD screen opened* | LCD screen<br>closed |
|-----------------------|--------------------|----------------------|
| NP-FP50               | 105                | 125                  |
| NP-FP60<br>(supplied) | 160                | 190                  |
| NP-FP70               | 225                | 265                  |
| NP-FP71               | 270                | 315                  |
| NP-FP90               | 400                | 475                  |

<sup>\*</sup> When the LCD backlight turns on.

#### On the battery pack

- Before changing the battery pack, slide the POWER switch to OFF (CHG).
- The CHG (charge) lamp flashes during charging, or BATTERY INFO (p.37) will not be correctly displayed under the following conditions.
  - The battery pack is not attached correctly.
  - The battery pack is damaged.
  - The battery pack is fully discharged. (For BATTERY INFO only.)
- The power will not be supplied from the battery as long as the AC Adaptor is connected to the DC IN jack of your camcorder, even when the power cord is removed from the wall outlet.
- We recommend that you use an NP-FP70, NP-FP71 or NP-FP90 battery pack when a video light (optional) is attached.

#### On the charging/recording/playback time

- Times measured with the camcorder at 25 °C (77°F). (10-30°C (50-86°F) is recommended.)
- Available recording and playback time will be shorter when you use your camcorder in low temperatures.
- The available recording and playback time will be shorter depending on the conditions under which you use your camcorder.

#### On the AC Adaptor

- Connect the AC Adaptor to an easily accessible wall outlet close by. If any trouble occurs while using the adaptor, immediately shut off the power by removing the plug from the wall outlet.
- Do not use the AC Adaptor placed in a narrow space, such as between a wall and furniture.
- Do not short-circuit the DC plug of the AC Adaptor or battery terminal with any metallic objects. This may cause a malfunction.

#### PRECAUTION

 Even if your camcorder is turned off, AC power (house current) is still supplied to it while connected to the wall outlet via the AC Adaptor.

# Step 3: Turning the power on, and holding your camcorder

To record, slide the POWER switch to turn on the respective lamp.

When using it for the first time, the [CLOCK SET] screen appears (p.22).

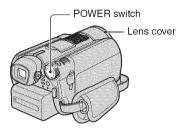

1 Turn on the power by sliding the POWER switch in the direction of the arrow while pressing the green button in the center.

When you record, switch the power mode by sliding the POWER switch in the direction of the arrow until the respective lamp lights up.

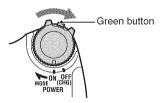

(Movie): To record movies

(Still): To record still images

(PLAY/EDIT): To play back images on your camcorder, or to edit/delete them

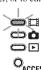

• When you set the POWER switch to (Movie) or (Still), the lens cover opens up.

 After you have set the date and time ([CLOCK SET], p.22), the next time you turn on the power of your camcorder, the current date and time will be displayed on the LCD screen for a few seconds.

2 Hold your camcorder correctly.

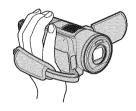

3 Ensure a good grip, then fasten the belt.

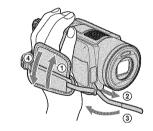

#### To turn off the power

Slide the POWER switch to OFF (CHG).

 At the time of purchase, the power will be set to turn off automatically if you leave your camcorder without any operation for approximately five minutes, to save battery power. ([A.SHUT OFF], p.64).

# Step 4: Adjusting the LCD screen and viewfinder

#### The LCD screen

Open the LCD screen 90 degrees to the camcorder (①), then rotate it to the best angle to record or play (②).

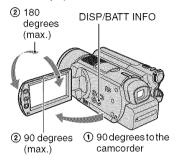

- Be careful not to press the buttons on the LCD frame accidentally, when you open or adjust the LCD screen.
- If you open the LCD screen 90 degrees to the camcorder, then rotate it 180 degrees to the lens side, you can close it with the LCD screen side facing out. This is convenient during playback operations.

# To turn off the LCD backlight to make the battery last longer

Press and hold DISP/BATT INFO for a few seconds until The appears.

This setting is practical when you use your camcorder in bright conditions or you want to save battery power. The recorded image will not be affected by the setting. To cancel, press and hold DISP/BATT INFO until -Coff disappears.

• See [LCD/VF SET] - [LCD BRIGHT] (p.62) to adjust the brightness of the LCD screen.

#### The viewfinder

You can view images using the viewfinder with the LCD panel closed to avoid wearing down the battery, or when the image seen on the LCD screen is poor.

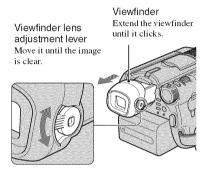

- You can adjust the brightness of the viewfinder backlight by selecting STANDARD SET -[LCD/VF SET] - [VF B.LIGHT] (p.62).
   The recorded image will not be affected by the setting.
- You can adjust [FADER] and [EXPOSURE] while looking through the viewfinder (p.58).

# Step 5: Using the touch panel

You can play back recorded images (p.28, 31), or change the settings (p.48) using the touch panel.

Touch the buttons displayed on the screen.

# Support the rear of the LCD panel with your finger. Then, touch the buttons displayed on the screen.

Touch the button on the LCD screen.

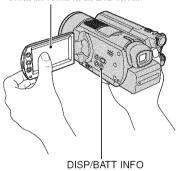

- Perform the same actions as described above when you press the buttons on the LCD frame.
- Be careful not to press the buttons on the LCD frame accidentally while using the touch panel.
- If the buttons on the touch panel do not work correctly, adjust the LCD screen (CALIBRATION) (p.97).

#### To hide the screen indicators

Press DISP/BATT INFO to hide or show the screen indicators (counter, etc.).

#### Changing the language setting

You can change the on-screen displays to show messages in a specified language. Select the screen language in [LANGUAGE] on the \*\*TIME/LANGU\*. (p.64).

# **Step 6: Setting the date and time**

Set the date and time when using this camcorder for the first time. If you do not set the date and time, the [CLOCK SET] screen appears every time you turn on your camcorder or slide the POWER switch.

If you do not use your camcorder for about 3 months, the built-in rechargeable battery gets discharged and the date and time settings may be cleared from the memory. In that case, charge the rechargeable battery and then set the date and time again (p.97).

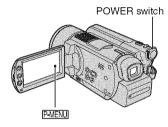

Skip to step 4 when you set the clock for the first time.

1 Touch  $\underline{\text{P-MENU}} \rightarrow [\text{SETUP}].$ 

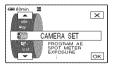

2 Select (TIME/LANGU.) with , then touch OK.

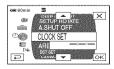

3 Select [CLOCK SET] with ▲/▼, then touch OK.

4 Select the desired geographical area with \_a/\_w, then touch OK.

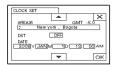

- 5 Set [DST SET] to [ON] with /, if necessary, then touch OK.
- 6 Set [Y] (year) with ▲/▼, then touch OK.

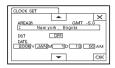

- You can set any year up to the year 2079.
- 7 Set [M] (month), [D] (day), hour and minute, then touch OK.

The clock starts. For midnight, set it to 12:00 AM. For midday, set it to 12:00 PM.

- Refer to page 93 for information concerning "World time difference."
- The recording date and time are not displayed during recording, but are automatically recorded onto the hard disk and displayed during playback ([DATA CODE], p.62).
- Instead of [DST SET], [SUMMERTIME] is displayed for some models.

# Step 7: Selecting the aspect ratio (16:9 or 4:3) of the recording image

By recording in the 16:9 (wide) mode, you can enjoy wide-angle, high-resolution images.

 If you intend to view images on a wide TV, recording in the 16:9 (wide) mode is recommended.

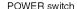

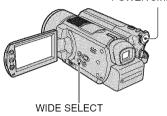

#### Movies

1 Slide the POWER switch in the direction of the arrow to light up the [1] (Movie) lamp.

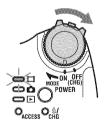

2 Press WIDE SELECT repeatedly to select the desired screen aspect ratio.

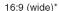

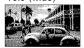

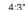

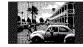

\* When viewing on the LCD screen. The image may look different in the viewfinder.

- You cannot change the aspect ratio in the following cases:
  - while recording movies
  - when [D. EFFECT] is set to [OLD MOVIE] (p.58)
- Differences in the angle of view between 16:9(wide) and 4:3 vary depending on the zoom position.

# To play back images after connecting your camcorder to a TV

Set [TV TYPE] to [16:9] or [4:3] according to your TV (16:9/4:3) (p.42).

 When viewing 16:9 (wide) images with [TV TYPE] set to [4:3], images may appear rough depending on subjects.

#### Still images

1 Slide the POWER switch to light up the (Still) lamp.

The image size ratio changes to 4:3.

- 2 Press WIDE SELECT repeatedly to select the desired setting.
- Still image size is set to [ 2.3M] ( 2.3M) ( 2.3M) when 16:9 (wide) is selected. [3.0M] ( 3.0M) is set in maximum mode when 4:3 is selected.
- · The number of recordable still images is 9,999.

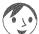

Easy Handycam - using your camcorder with automatic settings

# **Using Easy Handycam operation**

Easy Handycam operation is a function for making nearly all settings automatic with just one press of the EASY button. Since only basic functions become available and screen font size increases for easy viewing, even first time users can enjoy easy operation.

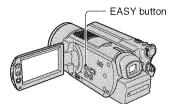

#### The settings of your camcorder during Easy Handycam operation

Touch [SETUP] to display the available setup items. For details on setup, See page 49.

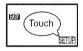

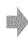

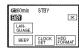

- · Nearly all setup items are automatically fixed.
- P-MENU is not displayed during Easy Handycam operation.
- To perform settings such as focusing manually and adding special effects, cancel Easy Handycam operation.

#### Invalid buttons during Easy Handycam operation

You cannot use following buttons or functions since they are automatically set. If you set an invalid operation, [Invalid during Easy Handycam operation] may appears.

- BACK LIGHT (p.35)
- Press and hold DISP/BATT INFO (p.20)
- Zoom lever/buttons (during playback)

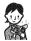

### Now try recording page 26

Complete the preparations described in steps 1 to 7 (p.15 to 23) before operation.

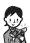

# **Recording with ease**

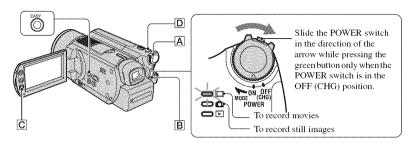

#### Movies

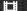

- 1 Slide the POWER switch A in the direction of the arrow to light up the (Movie) lamp.
- 2 Press EASY.

[Easy Handycam operation ON.] appears, then page appears on the LCD screen.

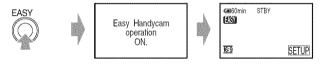

3 Press START/STOP B (or C).

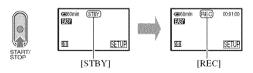

To stop recording, press START/STOP again.

- [REC MODE] is set to [HQ] (default settings) (p.61).
- · A recordable time of movies you can record in a succession is up to 12 hours.

#### To record the next movies

Perform step 3.

### Still images

- (0)
- 1 Slide the POWER switch A in the direction of the arrow to light up the (Still) lamp.
- 2 Press EASY.

[Easy Handycam operation ON.] appears, then ASY appears on the LCD screen.

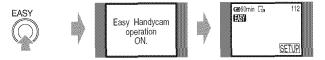

3 Press PHOTO D lightly to adjust the focus (A), then press it fully (B).

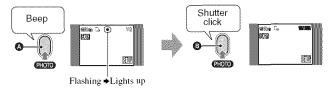

A shutter sound is heard. When will disappears, the image has been recorded.

• [ QUALITY] is set to [FINE] (default settings) (p.57).

#### To record the next still images

Perform step 3.

#### To cancel Easy Handycam

Press EASY again. Asy disappears on the LCD screen.

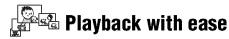

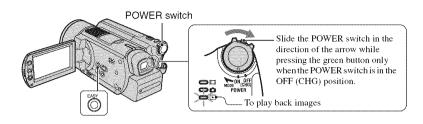

1 Slide the POWER switch in the direction of the arrow repeatedly to light up the ► (PLAY/EDIT) lamp.

The VISUAL INDEX screen appears on the LCD screen.

## 2 Press EASY.

[Easy Handycam operation ON.] appears, then ASY appears on the LCD screen.

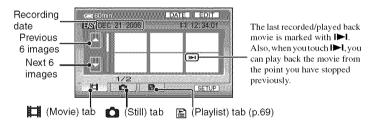

## 3 Start playback.

# Movies III

Touch 間 (Movie) tab, then touch the thumbnail of the movie to be played back.

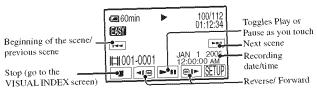

When playback from the selected movie reaches the last movie, the screen returns to the VISUAL INDEX screen.

#### Still Images

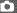

Touch (Still) tab, then touch the thumbnail of the still image to be played back.

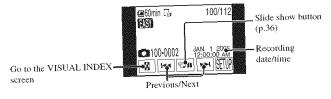

- It may take some time to display the VISUAL INDEX screen.
- When you touch [EDIT] on the VISUAL INDEX screen, you can delete images. See "Deleting images" on page 45.

### To cancel Easy Handycam

Press EASY again. Asy disappears on the LCD screen.

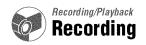

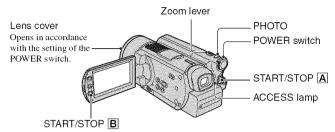

1 Slide the POWER switch in the direction of the arrow repeatedly to light up the respective lamp.

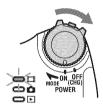

Press the green button only when the POWER switch is in the OFF (CHG) position.

## 2 Start recording.

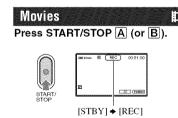

To stop recording, press START/STOP again.

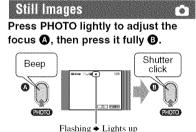

A shutter sound is heard. When **\*\*\*\*** disappears, the image has been recorded.

- If the ACCESS lamp is on after recording is finished, it means data is still being written onto the hard disk.
   Do not apply shock or vibration to your camcorder, and do not remove the battery pack or AC Adaptor.
- · You cannot record movies and still images at the same time.
- A recordable time of movies in a succession is up to 12 hours.
- · When a movie data file exceeds 2 GB, the next file is created automatically.
- For image quality of movies, see [REC MODE] (p.61), of still images, see [ IMAGE SIZE] (p.57).

## **Playback**

## 1 Slide the POWER switch repeatedly to light up the 🕞 (PLAY/EDIT) lamp.

The VISUAL INDEX screen appears on the LCD screen.

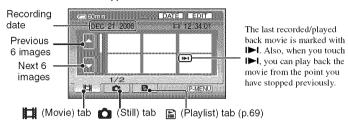

- · Moving the zoom lever changes the VISUAL INDEX screen indication from 6 to 12 and more images can be displayed at the same time.
- Touch [ DISPLAY] in STANDARD SET to set the number of thumbnails that appear in the VISUAL INDEX screen (p.63)
- If you press and hold / v , you can scroll the thumbnail index quickly.

## 2 Start playback.

Movies

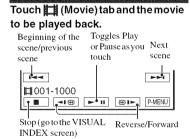

The screen returns to the VISUAL INDEX screen when playback has completed.

- Touch I® / I during pause to play back movie slowly.
- fast forward approximately five times faster, two touches make it approximately 10 times faster, three touches make it approximately 30 times faster, four touches make it approximately 60 times faster.

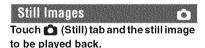

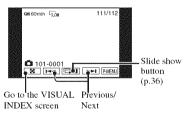

#### To adjust the volume

Touch P-MENU → [VOLUME], then adjust it 

· If you cannot find [VOLUME] in P-MENU, touch [SETUP] (p.48).

# Searching for the desired images by date (Date Index)

You can search for desired images by date efficiently.

1 Slide the POWER switch repeatedly to light up the PLAY/EDIT) lamp.

The VISUAL INDEX screen appears on the LCD screen.

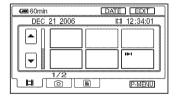

- 2 To search for movies, touch [1] (Movie) tab. To search for still images, touch (Still) tab.
- 3 Touch [DATE].

The recording dates of images are displayed on the screen.

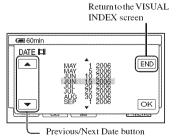

4 Touch Previous/Next Date button to select the date of the desired image.

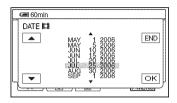

5 Touch OK while the selected date of the desired image is highlighted.

The images for selected date are displayed on the VISUAL INDEX screen.

# Functions used for recording/playback, etc.

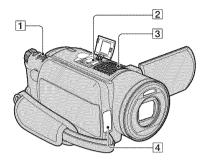

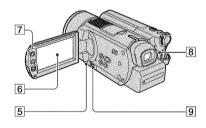

#### Recordina

To use zoom .....

Move the power zoom lever 1 slightly for a slower zoom. Move it further for a faster

Wider range of view: (Wide) Close view: (Telephoto)

zoom.

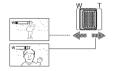

- · Be careful not to remove your finger suddenly from the power zoom lever 1. If you do so, the sound of the lever moving may be recorded.
- You cannot change the zoom speed with the zoom buttons [7] on the LCD frame.
- · The minimum distance required between your camcorder and the subject to get a sharp focus is about 1 cm (about 1/2 inch) for wide angle and about 80 cm (about 2 5/8 feet) for telephoto.

 You can set IDIGITAL ZOOM! if you want to zoom to a level greater than  $10 \times (p.56)$ .

#### To use the flash .......8

Press 4 (flash) 8 repeatedly to select the setting.

No indicator displayed: Automatically flashes when there is insufficient ambient light.

4 (Forced flash): Always uses the flash regardless of the surrounding brightness.

- (1) (No flash): Records without flash.
- · The recommended distance to the subject when using the built-in flash is 0.3 to 2.7 m (1 to 9 feet).
- · Remove any dust from the surface of the flash lamp before using it. Flash effect may be impaired if heat discoloration or dust obscures the lamp.
- The flash charge lamp flickers when charging the flash, and remains lit when the battery charge is complete.
- · If you use the flash in bright places such as when shooting a backlit subject, the flash may not be effective.
- · The flash does not work when attaching the conversion lens (optional) or filter (optional).
- · You can change the brightness of the flash by setting [FLASH LEVEL], or you can prevent the redeve by setting [REDEYE REDUC] (p.54).

#### To record in dark places (NightShot)

Set the NIGHTSHOT switch 9 to ON. ( and ["NIGHTSHOT"] appear.)

- To record an image brighter, use Super NightShot function (p.55). To record an image brighter in dim light, use Color Slow Shutter function (p.55).
- · The NightShot and Super NightShot use infrared light. Therefore, do not cover the infrared port 4 with your fingers or other objects.
- · Remove the conversion lens (optional).
- Adjust the focus manually ([FOCUS], p.54) when it is hard to focus automatically.
- · Do not use these functions in bright places. This may cause a malfunction.

# To adjust the exposure for backlit subjects (BACK LIGHT) ......5

To adjust the exposure for backlit subjects, press BACK LIGHT 5 to display 5. To cancel the back light function, press BACK LIGHT again.

# To record sound with more presence (5.1ch surround recording) ..... 23

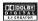

Your camcorder has Dolby Digital 5.1 Creator installed for recording 5.1ch surround sound. Using the supplied computer applications, you can create a DVD containing movies with the 5.1ch surround sound, which provides full sound on an appropriate device.

 \$5.1ch is displayed on the screen during 5.1ch recording, 5.1ch sound is converted to 2ch when played back on your cameorder.

Dolby Digital 5.1 Creator, 5.1ch surround sound Glossary (p.101)

Sound picked up by the built-in 4ch microphone 3 is converted to 5.1ch surround sound and recorded.

#### To record with a wireless microphone

You can use a wireless microphone\* (optional) to record distant sound wirelessly.

The sound it picks up is allotted to the front center part of the 5.1ch surround sound, mixed with the sound picked up by the internal microphone, and recorded. You can enjoy more realistic sound by playing back a DVD created with the supplied computer application on the device that supports 5.1ch surround sound. Attach the wireless microphone to the Active Interface Shoe 2 (p.77). For details, refer to the instruction manual of your wireless microphone.

\* Optional wireless microphone is not available in all countries.

# 

See [SPOT FOCUS] on page 54.

| To fix the exposure for the selected subject | 6 |
|----------------------------------------------|---|
| See [SPOT METER] on page 52.                 |   |
| To add special effects                       | 6 |
| See PICT. APPLI. on page 57.                 |   |

#### Functions used for recording/playback, etc. (continued)

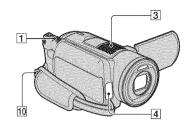

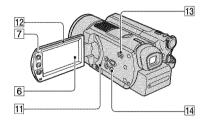

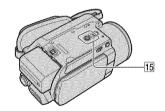

#### To record in mirror mode............ 12

Open the LCD screen 12 90 degrees to the camcorder (1), then rotate it 180 degrees to the lens side (2).

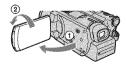

 A mirror-image of the subject appears on the LCD screen, but the image will be normal when recorded.

## 

Attach the tripod (optional: the length of the screw must be less than 5.5 mm) to the tripod receptacle [15] using a tripod screw.

#### To attach the shoulder belt .......... 10

Attach the shoulder belt (optional) with your camcorder to the hook for the shoulder belt.

#### **Playback**

# To play back a series of still images (Slide show) .......... 6

Touch still image playback screen (p.31).

The slide show begins from the selected image.

Touch restart, touch restart, again.

- You can touch to to set continuous slide show playback. The default setting is [ON] (continuous playback).
- You cannot operate playback zoom during slide show.

#### 

You can magnify images from about 1.1 to 5 times the original size.

Magnification can be adjusted with the power zoom lever 1 or the zoom buttons 7 on the LCD frame.

- 1 Play back the image you want to magnify.
- ② Magnify the image with T (Telephoto). A frame appears on the LCD screen.
- 3 Touch the portion that you want to display in the center of the LCD screen.
- Adjust the magnification with W (Wide angle)/T (Telephoto).

To cancel, touch [END].

 You cannot change the zoom speed with the zoom buttons 7 on the LCD frame.

### Recording/playback

### To check the remaining battery .... 14

Set the POWER switch to OFF (CHG), then press DISP/BATT INFO [14]. If you press this button once, BATTERY INFO appears on the screen for about seven seconds. Press the button while BATTERY INFO appears on the screen to extend the indication to the 20-second maximum.

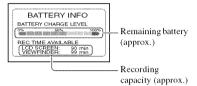

# 

See [HDD INFO] (p.59).

 During recording, the remaining recordable time/ number of still images are displayed.

# To turn off the operation confirmation beep ......6

See [BEEP] on page 64.

### To initialize the settings (Reset) ... [11]

Press RESET 11 to initialize all the settings, including settings for date and time. (Setup items customized on Personal Menu are not initialized.)

### Other part names and functions

3 Built-in 4ch microphone

When an external microphone (optional) is connected, it takes precedence over the internal microphone.

4 Remote sensor

Point the Remote Commander (p.41) towards the remote sensor to operate your camcorder.

4 Recording lamp

The recording lamp lights up in red during recording (p.63).

The lamp flashes when the remaining capacity for the battery or the hard disk of the camcorder is running low.

13 Speaker

Sounds come out from the speaker while playing back.

• For how to adjust the volume, see page 31.

# Checking/Deleting the last scene (Review/Review deleting)

You can check the last recorded movies/still images. Also, you can delete the checked images.

# Checking the last scene (Review)

1 Slide the POWER switch to light up the (Movie) or (Still) lamp, then touch (3).

The playback of the latest scene starts.

### Movie

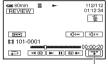

Touch to display below function

Return to the beginning of the viewing movie.

(4)-/(4)+: Adjust the volume.

### Still image

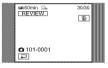

### To return to recording

Touch ₩.

- Camera data (recording date, conditions etc.) is not displayed.
- When reviewing still images recorded continuously (p.56), you can forward/backward the images with [ ]

# Deleting the last scene (Review deleting)

If the checked scene is unnecessary, you can delete it on the spot.

1 Press during the review.

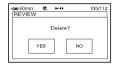

### 2 Touch [YES].

- · You cannot recover a scene once you delete it.
- You can delete the last recorded image in a succession with Review deleting.
- You can only delete the last recorded image in order with Review. To delete the desired image, see page 45.
- When the recorded images are deleted in order with Review deleting, you cannot continue to delete them if a protected image appears on the screen.
- When you delete still images that were recorded continuously (p.56), all the images are deleted at the same time.

# Indicators displayed during recording/playback

() is a reference page. The indicators during recording will not be recorded.

### Recording movies

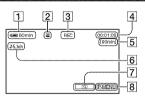

- 1 Remaining battery (approx.) (37)
- 2 Recording mode (HQ / SP / LP) (61)
- 3 Recording status ([STBY] (standby) / [REC] (recording))
- 4 Counter (hour: minute: second)
- 5 Remaining recordable time of movies
- **6** 5.1ch surround recording (35)
- **7** Review button (38)
- 8 Personal Menu button (48)

### Recording still images

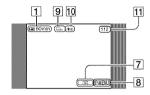

- **9** Image size (57)
- 10 Quality ([FINE] / [STD]) (57)
- 11 Number of recordable still images

### Viewina movies

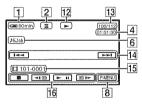

- 12 Playback mode
- 13 Number of played back movies/Total number of recorded movies
- 14 Previous/Next button (29, 31)
- **15** Recording folders/files (94)
- 16 Video operation buttons (29, 31)

### Viewing still images

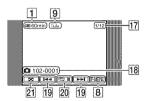

- 17 Number of played back still images/Total number of recorded still images
- **18** Recording folders/files (94)
- 19 Previous/Next button (29, 31)
- 20 Slide show button (36)
- 21 VISUAL INDEX button (29, 31)

### Indicators displayed during recording/playback (continued)

# Indicators on the LCD screen and viewfinder

When you can change the setup items, or during recording or playback, following indicators are displayed.

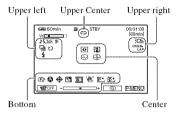

### **Upper left**

| Indicator        | Meaning                                                  |
|------------------|----------------------------------------------------------|
| .⊅5.1ch          | 5.1ch surround recording (35)                            |
| ৩                | Self-timer recording (55)                                |
| □ BRK            | Continuous photo<br>recording /Bracket<br>recording (56) |
| <b>⊙</b> 4 4+ 4- | Flash light (54)                                         |
| Ē↑               | MICREF LEVEL low (61)                                    |

### Upper center

| ರು        | Repeat of Slide show (36) |
|-----------|---------------------------|
| Indicator | Meaning                   |

### Upper right

| Indicato | ľ            | Meaning                |
|----------|--------------|------------------------|
| FADER F  | LACK<br>ADER | Fader (57)             |
| OVER- W  | IPE          | rader (57)             |
| -COFF    |              | LCD backlight off (20) |
| GFF      |              | Drop sensor off (60)   |
| ë        |              | Drop sensor (60)       |

() is a reference page.

### Center

| Indicator | Meaning                    |
|-----------|----------------------------|
| •         | NightShot (34)             |
| SO        | Super NightShot (55)       |
|           | Color Slow Shutter (55)    |
| 2         | PictBridge connecting (75) |
|           | Warning (88)               |

### Bottom

| Indicator      | Meaning                                    |
|----------------|--------------------------------------------|
| <b>p</b> *     | Picture effect (58)                        |
| <u> </u>       | Digital effect (58)                        |
| <b>A</b>       | Manual focus (54)                          |
| 0 & X<br>7 & A | PROGRAM AE (52)                            |
| 2.             | Backlight (35)                             |
| * * 🗠          | White balance (53)                         |
| 16:9           | WIDE SELECT (23)                           |
| (A)            | SteadyShot off (56)                        |
|                | Flexible spot meter (52)/<br>Exposure (53) |
| <b>G</b> OFF   | LCD panel off (58)                         |

### **DATA CODE** while recording

The recording date and time are recorded automatically. They are not displayed while recording. However, you can check them as [DATA CODE] during playback (p.62).

### **Remote Commander**

Remove the insulation sheet before using the Remote Commander.

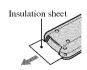

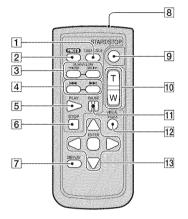

### 1 DATA CODE (p.62)

Displays the date and time or camera setting data of the recorded images (p.62) when you press this while playing back.

### 2 PHOTO (p.27, 30)

The on-screen image when you press this button will be recorded as a still image.

- 3 SCAN/SLOW (p.29, 31)
- **4 ►►** (Previous/Next) (p.29, 31)
- **5** PLAY (p.29, 31)
- **6** STOP (p.29, 31)
- **7** DISPLAY (p.21)
- 8 Transmitter
- **9** START/STOP (p.26, 30)
- **10** Power zoom (p.34, 36)
- 11 PAUSE (p.29, 31)
- 12 VISUAL INDEX (p.28, 31)
  Displays a VISUAL INDEX screen when you press this while playing back.

### **13 ◄/▶/▲/▼**/ENTER

When you press any button, the orange frame appears on the LCD screen. Select a desired button or an item with  $\P/\triangleright/A/\nabla$ , then press ENTER to enter

- Point the Remote Commander towards the remote sensor to operate your camcorder (p.37).
- To change the battery, see page 98.

# Playing the image on a TV

Connect your camcorder to the input jack of TV or VCR using A/V connecting cable 1 or A/V connecting cable with S VIDEO 2. Connect your camcorder to the wall outlet using the supplied AC Adaptor for this operation (p.16). Refer also to the instruction manuals supplied with the devices to be connected.

• To view the recorded images on a computer, see "Computer Application Guide".

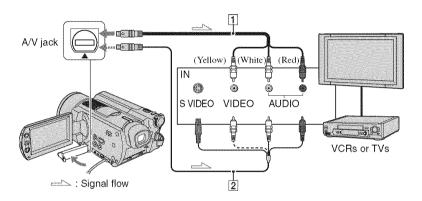

### 1 A/V connecting cable (supplied)

Connect to the input jack of the other device.

# 2 A/V connecting cable with S VIDEO (optional)

When connecting to another device via the S VIDEO jack, by using an A/V connecting cable with an S VIDEO cable (optional), higher quality images can be produced than with an A/V connecting cable. Connect the white and red plug (left/right audio) and the S VIDEO plug (S VIDEO channel) of the A/V connecting cable with an S VIDEO cable (optional). The yellow plug connection is not necessary. S VIDEO connection only will not output audio.

### When your TV is connected to a VCR

Connect your camcorder to the LINE IN input on the VCR. Set the input selector on the VCR to LINE (VIDEO 1, VIDEO 2, etc.), if the VCR has an input selector.

# To set the aspect ratio according to the connected TV (16:9/4:3)

Change the setting according to the screen aspect ratio of the TV you will view images on.

- Slide the POWER switch to light up the(PLAY/EDIT) lamp.
- ② Touch PMENU → [SETUP] → ISSTANDARD SET → [TV TYPE] → [16:9] or [4:3] → OK].
- When you connect your camcorder to a TV compatible with the ID-1/ID-2 system, or via an S VIDEO jack, set [TV TYPE] to [16:9]. The TV switched to full mode automatically. Refer also to the manual supplied with your TV.
- When you set [TV TYPE] to [4:3], the image quality may deteriorate. Also, when the recorded image's aspect ratio switches between 16:9 (wide) and 4:3, the image may jitter.

- If you connect the camcorder to a TV, you cannot play back images with 5.1ch surround sound.
   Using the supplied computer applications ("Computer Application Guide"), you can create a DVD containing movies with the 5.1ch surround sound on an appropriate device.
- On some 4:3 TVs, the still images recorded in 4:3 aspect ratio may not be displayed full screen. This is not a malfunction.

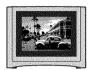

 When you play back an image recorded in 16:9 (wide) aspect ratio on a 4:3 TV not compatible with the 16:9 (wide) signal, set [TV TYPE] to [4:3].

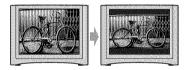

# When your TV is monaural (When your TV has only one audio input jack)

Connect the yellow plug of the A/V connecting cable to the video input jack and connect the white (left channel) or the red (right channel) plug to the audio input jack of your TV or VCR.

 You can display the counter on the TV screen by setting [DISP OUTPUT] to [V-OUT/PANEL] (p.64).

# Saving images

Recorded images are stored on the internal hard disk of the camcorder. Due to some limitations on the internal hard disk, make sure that you save the image data to the external media. You can save the images recorded on the camcorder as described below.

### Saving images on DVD using your computer

By using the software in the supplied CD-ROM, you can save images recorded on the camcorder. For details, see "Computer Application Guide".

### Create DVD with One Touch

You can save images recorded on the camcorder directly to a DVD with ease.

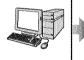

See "Computer Application Guide".

# Create DVD with the desired images

You can save images copied to your computer on a DVD. You can also edit the images.

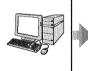

See "Computer Application Guide".

### Saving images by connecting the camcorder to other VCR/DVD devices

You can save images recorded on the camcorder by connecting to other VCR/DVD devices.

### **Dub to VCR/DVD devices**

You can save the images recorded on the camcorder by connecting the camcorder to VCR/DVD devices.

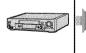

See "Dubbing to VCR/DVD devices" on page 71.

# **Deleting images**

You can provide free hard disk space by deleting image data on the camcorder.

- · You can check the free hard disk space of the camcorder on [HDD INFO] (p.59).
- · Protected images cannot be deleted. To delete the images, cancel the protection (p.70).
- Important data should be saved (p.44).
- · Do not delete the image data on the hard disk of the camcorder from your computer.

### Deleting the desired images

### Slide the POWER switch to light up the (PLAY/EDIT) lamp.

The VISUAL INDEX screen appears on the LCD screen.

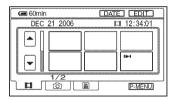

2 Select the 🔳 (Movie) tab or the (Still) tab that includes the image you want to delete, then touch [EDIT].

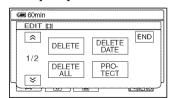

· When you touch [EDIT] during Easy Handycam operation, only [DELETE], [DELETE ALL] and [DELETE DATE] appears (p.28).

### 3 Touch [DELETE].

### 4 Select the image to be deleted.

The selected image is marked with .

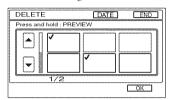

- · Press and hold the movie on the LCD screen to check the movie (Preview). Touch [ to return to the previous screen. The Preview screen buttons have the same functions as the ones on the Review screen (p.38).
- · You can select multiple images at the same

### 5 Touch $|OK| \rightarrow [YES]$ .

- · You cannot recover an image once you delete it
- · If you delete an original movie that is listed in a Playlist (p.67), it is also deleted from the Playlist.

### To delete all movies or still images at once

- 1 To delete a movie, touch (Movie) tab, to delete still images, touch (Still) tab on the VISUAL INDEX screen.
- ② Touch [EDIT] → [DELETE ALL] →  $[YES] \longrightarrow [YES].$
- Protected images cannot be deleted (p.69).
- To recover all the recordable space of hard disk. perform [HDD FORMAT] (p.59).

### Deleting images by date

You can delete movies or still images by date at once.

1 Slide the POWER switch to light up the ► (PLAY/EDIT) lamp.

The VISUAL INDEX screen appears on the LCD screen.

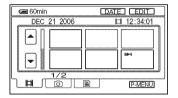

- 2 To delete movies, touch (Movie) tab. To delete still images, touch (Still) tab.
- 3 Touch [DATE].

The recording dates of images are displayed on the screen.

Return to the VISUAL INDEX screen

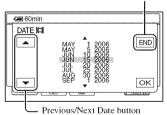

4 Touch Previous/Next Date button to select the date of the desired image.

5 Touch OK while the selected date of the desired image is highlighted.

Go back to the VISUAL INDEX screen.

6 Touch [EDIT], then touch [DELETE DATE] → [YES].

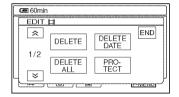

Delete movies or still images recorded on the selected date at once.

- You cannot delete movies and still images recorded on the same date at the same time.
- You cannot delete protected images (p.69).
- When the multiple number of the same date is displayed in step 3, only the image data in the selected date folder can be deleted.

# **Using the Setup items**

# 1 Slide the POWER switch in the direction of the arrow repeatedly to light up the respective lamp.

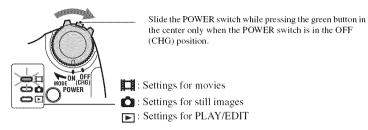

# ${f 2}$ Touch the LCD screen to select the setup item.

Unavailable items will be grayed out.

### ■ To use the short-cuts of Personal Menu

On Personal Menu, short-cuts for frequently used setup items are added.

- · You can customize Personal Menu as you like (p.65).
- 1 Touch P-MENU.

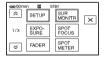

- ② Touch the desired setup item.
  - If the desired setup item is not displayed on the screen, touch \( \subseteq \)/\( \subseteq \) until it is displayed.
- 3) Select the desired setting, then touch OK.

### ■ To change the setup items

You can customize setup items that are not added to Personal Menu.

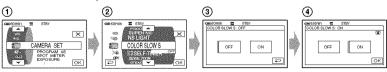

- ① Touch P-MENU → [SETUP].
- 2 Select the desired setup item.
  - Touch  $\boxed{\ }$  / $\boxed{\ }$  to select the item, then touch  $\boxed{\ }$  (The process in step 3 is the same as that in step 2.)
- (3) Select the desired item.
  - · You can also touch the item directly to select it.
- (4) Customize the item.

After finishing the settings, touch  $\boxed{OK} \rightarrow \boxed{X}$  (close) to hide the setup screen. If you decide not to change the setting, touch  $\boxed{\supseteq}$  to return to the previous screen.

### ■ To change the setup items during Easy Handycam operation

P-MENU does not appear during Easy Handycam operation (p.24).

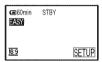

- ① Touch [SETUP].
  Available setup items appear.
- (2) Select the desired item.
- (3) Customize the item.

Touch OK after finishing the setting.

If you decide not to change the setting, touch [7] to return to the previous screen.

• Cancel the Easy Handycam operation (p.27) to change the setup items for the standard operation.

# **Setup items**

Available setup items (**(\*)** vary depending on the operating mode. The following settings are made automatically during Easy Handycam operation (p.24).

| Position                         | n of lamp: 🔎 🞞 Movie | <b>©</b> Still | E PLAY/EDIT  | Easy Handycam   |
|----------------------------------|----------------------|----------------|--------------|-----------------|
| CAMERA SET (p.52                 | )                    |                |              |                 |
| PROGRAM AE                       | •                    | •              | -            | AUTO            |
| SPOT METER                       | 8                    | <b>(b)</b>     | _            | AUTO            |
| EXPOSURE                         | <b>***</b>           | •              | _            | AUTO            |
| WHITE BAL.                       | ***                  | 0              | _            | AUTO            |
| AUTO SHUTTER                     | •                    | _              | _            | ON              |
| SPOT FOCUS                       | •                    | 0              | <del>-</del> | AUTO            |
| FOCUS                            | •                    | 0              | <del>-</del> | AUTO            |
| FLASH SET                        | _                    | 0              | _            | <b>∮</b> *¹/OFF |
| SUPER NS                         | 0                    | _              | _            | OFF             |
| NS LIGHT                         | 0                    | 0              | _            | OFF             |
| COLOR SLOW S                     | 0                    | _              | _            | OFF             |
| SELF-TIMER                       | 0                    | _              | _            | OFF             |
| SELF-TIMER                       | _                    | •              | _            | OFF             |
| DIGITAL ZOOM                     | •                    | _              | _            | OFF             |
| STEADYSHOT                       | •                    | _              | _            | ON              |
| STILL SET (p.56)  BURST  QUALITY |                      | 0              |              | OFF<br>FINE     |
| ■ IMAGE SIZE                     |                      |                |              | 0               |
| PICT. APPLI. (p.57)              |                      |                |              |                 |
| FADER                            |                      | <u> </u>       | —            | OFF             |
| D. EFFECT                        |                      | <u> </u>       | <del>-</del> | OFF             |
| PICT. EFFECT                     | <b></b>              | <u> </u>       |              | OFF             |
| REC CTRL                         |                      | —<br>—         |              | ****            |
| USB SELECT *2                    | <u> </u>             |                |              |                 |
| DEMO MODE                        |                      | —              | _            | ON              |
| <b>HDD SET</b> (p.59)            |                      |                |              |                 |
| HDD FORMAT                       | •                    | •              | 0            |                 |
| HDD INFO                         | <u> </u>             | •              | •            | _               |
| DROP SENSOR                      | <b></b>              |                |              | ON              |
| EMPTY HDD                        | <b>®</b>             | 0              | 0            |                 |

**\***1

\_\_\*1

\_\_\*1

\_\_\*1

|              | Position of lamp:                       | 11.311110111011 | 0 5111 |   | Easy Handyca |
|--------------|-----------------------------------------|-----------------|--------|---|--------------|
| TANDARD S    | <b>SET</b> (p.61)                       |                 |        |   |              |
| REC MODE     |                                         | •               | -      | - | HQ           |
| VOLUME       |                                         |                 | _      | 0 | <b>⊕</b> *1  |
| MULTI-SOUND  | *************************************** | _               | _      | 0 | STEREO       |
| MICREF LEVEL | _                                       | 0               | _      | _ | NORMAL       |
| SUR MONITOR  |                                         | 0               | _      | _ | _            |
| LCD/VF SET   |                                         | •               | •      | • | /NORMAL/     |
| TV TYPE      |                                         | 0               | 0      | 0 |              |
| USB SPEED    |                                         | 0               | 0      | 0 | *1           |
| DATA CODE    |                                         | _               | _      | 0 | DATE/TIME    |
| DISPLAY      |                                         | _               | _      | 0 | *1           |
| REMAINING    | <del>à</del>                            | 0               | _      | _ | AUTO         |
| REMOTE CTRL  | _                                       | 0               | 0      | 0 | ON           |
| REC LAMP     |                                         | 0               | 0      | _ | ON           |
| BEEP         |                                         | 0               | 0      | 0 | <b>⊕</b> *1  |
| DISP OUTPUT  |                                         | 0               | 0      | 0 | LCD PANEI    |
| SETUP ROTATE | =                                       | 0               | 0      | 0 | _            |
| A.SHUT OFF   |                                         | 0               | 0      | • | 5min         |
| CALIBRATION  |                                         | _               | _      | 0 | _            |

CLOCK SET

AREA SET

LANGUAGE

DST SET

(

\*

<sup>\*1</sup> The setting values before Easy Handycam operation are maintained.

<sup>\*2 [</sup>USB SELECT] appears automatically when your camcorder is connected to a computer or other device with the USB cable.

## **CAMERA SET**

# Settings to adjust your camcorder to the recording conditions (EXPOSURE/WHITE BAL./ STEADYSHOT, etc.)

The default settings are marked with ▶. The indicators in parentheses appear when the items are selected.

See page 48 for details on selecting setup items.

### PROGRAM AE

You can record images effectively in various situations with the PROGRAM AE function.

### ► AUTO

Select to automatically record images effectively without the [PROGRAM AE] function.

### SPOTLIGHT\*( ( )

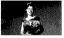

Select to prevent people's faces from appearing excessively white when subjects are lit by strong light.

### PORTRAIT (Soft portrait) ( 3 )

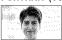

Select to bring out the subject such as people or flowers while creating a soft background.

### SPORTS\* (Sports lesson) (水)

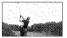

Select to minimize shake when shooting fast moving subjects.

### BEACH&SKI\*(\*)

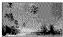

Select to prevent people's faces from appearing dark in strong light or reflected light, such as at a beach in midsummer or on a ski slope.

### SUNSET&MOON\*\*( = )

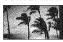

Select to maintain the atmosphere of situations such as sunsets, general night views or fireworks

### LANDSCAPE\*\*( A )

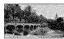

Select to shoot distant subjects clearly. This setting also prevents your camcorder from focusing on glass or metal mesh in windows that comes in between the camcorder and the subject.

- Items with one asterisk (\*) can be adjusted so as not to focus on subjects only a short distance away.
   Items with two asterisks (\*\*) can be adjusted to focus on subjects farther away.
- The setting returns to [AUTO] after you remove the power source for more than five minutes.

### SPOT METER (Flexible spot meter)

You can adjust and fix the exposure to the subject, so that it is recorded in suitable brightness even when there is strong contrast between the subject and the background, such as subjects in the spotlight on stage.

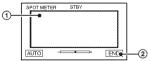

- Touch the point where you want to fix and adjust the exposure on the screen.
   appears.
- 2 Touch [END].

To return the setting to automatic exposure, touch [AUTO]→[END].

- If you set [SPOT METER], [EXPOSURE] is automatically set to [MANUAL].
- The setting returns to [AUTO] after you remove the power source for more than five minutes.

### EXPOSURE

You can fix the brightness of an image manually. When recording indoors on a clear day, for example, you can avoid backlight shadows on people next to the window by fixing the exposure to that of the wall side of the room.

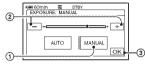

- ① Touch [MANUAL].
- ② Adjust the exposure by touching
   // + ].
- 3 Touch OK.

To return the setting to automatic exposure, touch  $[AUTO] \rightarrow [OK]$ .

- If you rotate the LCD panel 180 degrees and close the LCD panel with the screen facing outwards, you can adjust [FADER] and [EXPOSURE] while looking through the viewfinder (p.58).
- The setting returns to [AUTO] after you remove the power source for more than five minutes.

### WHITE BAL. (White balance)

You can adjust the color balance to the brightness of the recording environment.

### ► AUTO

The white balance is adjusted automatically.

### OUTDOOR ( 🔆 )

The white balance is adjusted to be appropriate for the following recording conditions:

- Outdoors
- Night views, neon signs and fireworks
- Sunrise or sunset
- Under daylight fluorescent lamps

### INDOOR (-🎊-)

The white balance is adjusted to be appropriate for the following recording conditions:

- Indoors
- At party scenes or studios where the lighting conditions change quickly
- Under the video lamps of those at a studio, or under sodium lamps or incandescentlike color lamps

### ONE PUSH ( )

The white balance will be adjusted according to the ambient light.

- 1 Touch [ONE PUSH].
- ② Frame a white object such as a piece of paper, to fill the screen under the same lighting conditions as you will shoot the subject.
- ③ Touch [► ].

flashes quickly. When the white balance has been adjusted and stored in the memory, the indicator stops flashing.

- Keep framing white object while is flashing quickly.
- flashes slowly if white balance could not be set.
- keeps flashing even after you have touched OK, set [WHITE BAL.] to [AUTO].
- When you have changed the battery pack while [AUTO] is selected, or you bring your camcorder outdoors from inside the house while using fixed exposure, select [AUTO] and aim your camcorder at a nearby white object for about 10 seconds for better color balance adjustment.
- Redo the [ONE PUSH] procedure if you change the [PROGRAM AE] settings, or bring your camcorder outdoors from inside the house, or vice versa during the [ONE PUSH] is set to on.
- Set [WHITE BAL.] to [AUTO] or [ONE PUSH] under white or cool white fluorescent lamps.
- The setting returns to [AUTO] after you remove the power source for more than five minutes.

### **CAMERA SET** (continued)

### **AUTO SHUTTER**

Automatically activates the electronic shutter to adjust the shutter speed when recording in bright conditions if you set it to [ON] (the default setting).

### SPOT FOCUS

You can select and adjust the focal point to aim it at a subject not located in the center of the screen

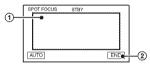

- Touch the subject on the screen.
   appears.
- ② Touch [END].

To adjust the focus automatically, touch  $[AUTO] \rightarrow [END]$  in step ①.

- If you set [SPOT FOCUS], [FOCUS] is automatically set to [MANUAL].
- The setting returns to [AUTO] after you remove the power source for more than five minutes.

### FOCUS

You can adjust the focus manually. Select this when you want to focus on a certain subject intentionally.

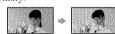

- ① Touch [MANUAL]. 

  ② appears.
- ② Touch ♣ ← (focusing on close subjects)/ → ▲ (focusing on distant subjects) to sharpen the focus.
  - appears when the focus cannot be adjusted any closer, and appears when the focus cannot be adjusted farther away.
- 3 Touch [OK].

To adjust the focus automatically, touch  $[AUTO] \rightarrow \boxed{OK}$  in step ①.

- It is easier to focus on the subject by moving the power zoom lever towards T (telephoto) to adjust the focus, then towards W (wide angle) to adjust the zoom for recording. When you want to record a subject at close range, move the power zoom lever to W (wide angle), then adjust the focus.
- The minimum distance required between your camcorder and the subject to get a sharp focus is about 1 cm (about 1/2 inch) for wide angle and about 80 cm (about 2 5/8 feet) for telephoto.
- The setting returns to [AUTO] after you remove the power source for more than five minutes.

### FLASH SET

You can set this function when you use the built-in flash or an external flash (optional) that is compatible with your camcorder.

### **■ FLASH LEVEL**

### HIGH(≰+)

Makes the flash level higher.

### ►NORMAL ( 4 )

LOW (4-)

Makes the flash level lower.

 The setting returns to [NORMAL] after you remove the power source for more than five minutes.

### **■ REDEYE REDUC**

light.

flash.

You can prevent redeye by activating the flash before recording.

Set [REDEYE REDUC] to [ON], then press

- 4 (flash) (p.34) repeatedly to select a setting.

   (Auto redeye reduction): Pre-flashes to reduce redeye before the flash automatically flashes when there is insufficient ambient
  - ↓ **♦ (Forced redeye reduction):** Always uses the flash and the redeye reducing pre-
  - (No flash): Records without flash.
- The redevereduction may not produce the desired effect due to individual differences and other conditions.

 The setting returns to [OFF] after you remove the power source for more than five minutes.

### SUPER NS (Super NightShot)

You can record images at a maximum of 16 times the sensitivity of NightShot in dark places.

Set [SUPER NS] to [ON] while the NIGHTSHOT switch is set to ON. So and ["SUPER NS"] flash on the screen. To cancel the setting, set [SUPER NS] to [OFF].

- Do not use NightShot and [SUPER NS] in bright places. This may cause a malfunction.
- Do not cover the infrared port with your fingers or other objects (p.34).
- Remove the conversion lens (optional).
- Adjust the focus manually ([FOCUS], p.54) when it is hard to focus automatically.
- The shutter speed of your camcorder changes depending on the brightness. The motion of the image may slow down at this time.

### NS LIGHT (NightShot Light)

You can record clearer images with the light which emits infrared light while using NightShot. The default setting is [ON].

- Do not cover the infrared port with your fingers or other objects (p.34).
- · Remove the conversion lens (optional).
- The maximum shooting distance using [NS LIGHT] is about 3 m (10 feet).

# COLOR SLOW S (Color Slow Shutter)

You can record an image brighter in color even in dark places.

Set [COLOR SLOW S] to [ON]. and [COLOR SLOW SHUTTER] flash on the

To cancel [COLOR SLOW S], touch [OFF].

 Adjust the focus manually ([FOCUS], p.54), when it is hard to focus automatically.  The shutter speed of your camcorder changes depending on the brightness. The motion of the image may slow down at this time.

### EESELF-TIMER

The self-timer starts recording a movie after about 10 seconds.

Press START/STOP when

[ SELF-TIMER] is set to [ON] ( ). To cancel the count down, touch [RESET]. To cancel the self-timer, select [OFF].

• You can also use the self-timer with START/ STOP on the Remote Commander (p.41).

### SELE-TIMER

The self-timer starts recording a still image after about 10 seconds.

Press PHOTO when [ SELF-TIMER] is set to [ON] (8).

To cancel the count down, touch [RESET]. To cancel the self-timer, select [OFF].

 You can also use the self-timer with PHOTO on the Remote Commander (p.41).

### 2 CAMERA SET (continued)

### DIGITAL ZOOM

You can select the maximum zoom level in case you want to zoom to a level greater than 10×(the default setting) while recording. Note that the image quality decreases when you are using the digital zoom.

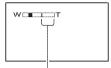

The right side of the bar shows the digital zooming factor. The zooming zone appears when you select the zooming level.

### ► NEE

Up to  $10 \times \text{zoom}$  is performed optically.

### $20 \times$

Up to  $10 \times \text{zoom}$  is performed optically, and after that up to  $20 \times \text{zoom}$  is performed digitally.

### 120 ×

Up to  $10 \times \text{zoom}$  is performed optically, and after that, up to  $120 \times \text{zoom}$  is performed digitally.

### STEADYSHOT

You can record images using [STEADYSHOT] (the default setting is [ON]). Set [STEADYSHOT] to [OFF] ( \*\*) when using a tripod or the conversion lens (optional).

# STILL SET

# Settings for still images (BURST/QUALITY/IMAGE SIZE, etc.)

The default settings are marked with ▶. The indicators in parentheses appear when the items are selected.

See page 48 for details on selecting setup items.

### BURST

You can record several still images one after another by pressing PHOTO.

### ▶ OFF

Select this when not recording continuously.

### NORMAL ( )

Records still images continuously at approximately 0.5 seconds intervals. The numbers of the maximum recordable images are as follows:

3.0M ([3.0M)): 3 images 1.9M ([1.3M)): 4 images VGA (0.3M) ([VGA]): 21 images  $\square$  2.3M ([VGA]): 3 images

### EXP. BRKTG (RRK )

Records 3 images consecutively with different exposures at approximately 0.5 second intervals. You can compare the three images and select an image recorded at the best exposure.

- The flash will not function during continuous recording
- The maximum number of images will be recorded in the self-timer mode or when you are operating with the Remote Commander.
- You may not be able to record continuous images up to the maximum number depending on the image size and the remaining hard disk space of the camcorder.
- [EXP. BRKTG] does not function, if the hard disk space is only available for less than three still images.
- It takes longer to record continuous images to the hard disk compared to normal recording. Record the next still image after the scroll bar indicator (IIII) and the ACCESS lamp turns off.

### QUALITY

### ► FINE (FINE)

Records still images at the fine image quality level.

### STANDARD (STD)

Records still images at the standard image quality level.

### The size of still images (Approx. kB)

|                   | 3.0M  | 되<br>2.3M         | 1.9M  | VGA<br>(0.3M) |
|-------------------|-------|-------------------|-------|---------------|
|                   | Гз.дм | L <sub>2.3M</sub> | [1.9M | [VGA          |
| FINE<br>(FINE)    | 1540  | 1150              | 960   | 150           |
| STANDARD<br>(STD) | 640   | 480               | 420   | 60            |

### ■ IMAGE SIZE

### ▶3.0M ([3.0M)

Records still images clearly.

### 1.9M ([1.9<sub>M</sub>)

Allows you to record more still images in relatively clear quality.

### VGA (0.3M) ([VGA)

Allows for the maximum number of images to be recorded.

- When the aspect ratio is changed to 16:9 (wide), the image size is changed to [ 2.3M](12.3M) (p.23).
- The number of pixels for each image size is as follows:

3.0M: 2016×1512 1.9M: 1600×1200 VGA (0.3M): 640×480 2.3M: 2016×1134

 The maximum number of recordable still images is 9,999.

### PICT. APPLI.

Special effects on images or additional functions on recording/playback (PICT. EFFECT/D. EFFECT, etc.)

The default settings are marked with ▶. The indicators in parentheses appear when the items are selected.

See page 48 for details on selecting setup items.

### P. DER

You can add the following effects to currently recording images.

- ① During standby (fade in) or recording (fade out), select the desired effect, then touch OK. When you select [OVERLAP] or [WIPE], the image is stored as a still image. (While storing the image, the screen turns to blue.)
- ② Press START/STOP. The fader indicator stops flashing and disappears when the fade is complete.

To cancel the current setting before your operation, touch [OFF] in step ①. Once you press START/STOP, the setting is cancelled.

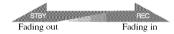

### WHITE FADER

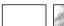

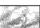

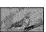

### **BLACK FADER**

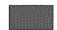

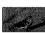

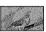

### OVERLAP (fade in only)

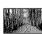

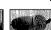

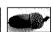

### WIPE (fade in only)

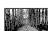

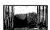

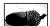

### Using the viewfinder

You can adjust [EXPOSURE] and [FADER] while using the viewfinder by having the LCD screen rotated 180 degrees and closed with the screen facing out.

- 1 Make sure the (Movie) lamp lights up.
- ② Extend the viewfinder, and close the LCD screen with the screen facing out. TOFF appears.
- 3 Touch TOFF. [Set LCD off?] appears on the screen.
- (4) Touch [YES]. The LCD screen is turned off.
- Touch the LCD screen while checking the display in the viewfinder. [EXPOSURE], etc. are displayed.
- Touch the button you want to set. [EXPOSURE] : Adjust with - / + , and touch OK.

[FADER]: Touch it repeatedly to select a desired

The LCD screen lights up.

To hide the buttons, touch OK.

### D. EFFECT (Digital effect)

You can add digital effects to your recordings. To appears.

- Touch the desired effect.
- (2) When you select [LUMI, KEY], adjust the effect with - / +, then touch OK. The image displayed when you touch OK is saved as a still image.
- 3 Touch OK. **D** appears.

To cancel [D. EFFECT], touch [OFF] in step (1).

### LUMI. KEY (luminance key)

Replaces a brighter area in a previously recorded still image (e.g. a person) with a movie.

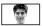

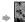

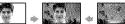

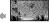

### OLD MOVIE

Adds an sepia colored effect to movies.

 The aspect ratio cannot be changed to 16:9 (wide) when [OLD MOVIE] is selected.

### PICT. EFFECT (Picture effect)

You can add special effects to a picture during recording. P appears.

### DFF

Does not use [PICT. EFFECT] setting.

### SEPIA

Picture appears in sepia.

Picture appears in black and white.

### **PASTEL**

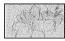

Picture appears like a pale pastel drawing.

### MOSAIC

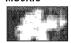

Picture appears mosaic-patterned.

### REC CTRL

See page 73.

### USB SELECT

You can copy images to a computer when connecting your camcorder to your computer with the USB cable or print still images when connecting to the PictBridge compliant printer (p.75).

### DVD BURN

The item has the same function as DVD BURN button on the camcorder body. See "Computer Application Guide".

### E HNN

By connecting the USB cable between the camcorder and a computer, you can access from the computer to the hard disk of the camcorder.

### PictBridge PRINT

See page 75.

· For details on a computer connection, see "Computer Application Guide".

### DEMO MODE

(p.34)

The default setting is [ON] so that you can view the demonstration in about 10 minutes. after you have set the POWER switch to (Movie).

- The demonstration will be suspended in situations such as those described below.
  - when you touch the screen during the demonstration (The demonstration starts again in about 10 minutes.)
  - when you operate the buttons and switches
  - when the POWER switch is set to (Still)
  - when you set the NIGHTSHOT switch to ON

## HDD SET

Settings for the hard disk (HDD FORMAT/HDD INFO, etc.)

See page 48 for details on selecting setup items.

### **HDD FORMAT**

You can delete all the images on the hard disk of the camcorder to recover recordable free space to allow you to write in.

- · To avoid the loss of important images, they should be saved (p.44) before performing [HDD] FORMAT].
- 1 To perform [HDD FORMAT], touch [YES] → [YES].
- (2) When [Completed.] is displayed, touch OKI.
- · Protected images are also deleted.
- · While [HDD FORMAT] is activated, do not remove the AC Adaptor or the battery pack.
- · While [HDD FORMAT] is activated, do not apply vibration or shock.

### HDD INFO

The hard disk information of the camcorder can be displayed to allow you to check approximate used and free spaces.

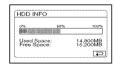

- The calculation for hard disk space is 1MB = 1,048,576. The fractions less than MB are discarded when the hard disk space is displayed. Only the figures that are less than 30,000 MB for available and unavailable hard disk spaces appear.
- · Since there is the management file area, the used space is not displayed as 0MB when you perform [HDD FORMAT] or [EMPTY HDD].

### DROP SENSOR

The [DROP SENSOR] is set to [ON] as the default setting. When the drop sensor senses a drop of the camcorder (👸 appears), you may not record/play back the images to protect the internal hard disk.

- Set the drop sensor to [ON] (default setting) when you use the camcorder. Otherwise when you drop the camcorder, you may damage the hard disk of the camcorder.
- In a non-gravity situation, the drop sensor activates. When you record images during activity such as roller-coasting or skydiving, you can set [DROP SENSOR] to [OFF] (Gir) not to activate the dropsensor.
- [DROP SENSOR] is automatically set to [ON] after you remove the power source for more than five minutes.

### EMPTY HDD

[EMPTY HDD] allows you to write non important data onto the hard disk of the camcorder. In this way, it may become more difficult to recover any original data. When you dispose or transfer the camcorder to others, it is recommended that you perform [EMPTY HDD].

- If you perform [EMPTY HDD], all the images are deleted. To avoid the loss of important images, they should be saved (p.44) before performing [EMPTY HDD].
- ① Be sure the AC Adaptor is connected. While pressing DISP/BATT INFO, slide the POWER switch to turn on.
  - You can perform this operation, whichever position of the (Movie) / (Still) / (PLAY/EDIT) is lit.
- ② Touch PMENU → SM HDD SET → [EMPTY HDD] → [YES] → [YES].
- When [Completed.] is displayed, touch OK].

- If you do not follow the instructions above to turn on the switch, [EMPTY HDD] cannot be displayed on the set up items.
- The actual performing time for [EMPTY HDD] is approximately 30 minutes.
- Remove all cables except the AC Adaptor. Do not remove the AC Adaptor during the operation.
- While performing [EMPTY HDD], do not apply any vibrations or shocks.
- When you have cancelled [EMPTY HDD] during the operation, perform [HDD FORMAT] or [EMPTY HDD] when you use the camcorder for the next time.
- · Protected images (p.69) are also deleted.

# STANDARD SET

Settings while recording or other basic settings (REC MODE/LCD/VF SET/USB SPEED. etc.)

The default settings are marked with ▶. The indicators in parentheses appear when the item is selected.

See page 48 for details on selecting setup items.

### REC MODE (Recording mode)

You can select an image quality of the movie from three levels

### ► HQ ( HQ )

Records in high quality mode (approx, recordable time is up to 7 hours 20 min.).

### SP (SP)

Records in standard quality mode (approx, recordable time is up to 10 hours 50min.).

### LP ( IP )

Increases the recording time (Long Play) (approx, recordable time is up to 20 hours 50 min.).

- · The remaining recordable time is displayed on the
- . The maximum number of recordable movies is
- · If you record in the LP mode, the quality of scenes may be degraded, or scenes with quick movements may appear with a block noise when you play back the images.

### VOLUME

See page 31.

### MULTI-SOUND

You can select whether to play back audio recorded using [REC CTRL](p.73) with dual sound or stereo sound.

### ▶ STEREO

Plays back with main and sub sound (or stereo sound)

Plays back with main sound or the left channel sound

Plays back with sub sound or the right channel sound

. The setting returns to [STEREO] after you remove the power source for more than five minutes

### MICREFLEVEL

You can select the microphone level for recording sound.

Select [LOW] when you want to record exciting and powerful sound in a concert hall, etc

### NORMAL

Records various surround sounds, converting them into the same level.

### LOW (#1)

Records surround sound faithfully. This setting is not suitable for recording conversations.

· The setting returns to [NORMAL] after you remove the power source for more than five minutes.

### **SUR MONITOR**

You can display the direction from which the recording sound comes when recording in 5.1ch mode.

### STANDARD SET (continued)

### LCD/VF SET

The recorded image will not be affected even when you change the setting.

### LCD BRIGHT

You can adjust the brightness of the LCD screen.

- ① Adjust the brightness with / +.
- ② Touch OK.

### LCD BL LEVEL

You can adjust the brightness of the LCD screen's backlight.

### **►** NORMAL

Standard brightness.

### **BRIGHT**

Brightens the LCD screen.

- When you use the AC Adaptor as the power source, [BRIGHT] is automatically selected for the setting.
- When you select [BRIGHT], battery life is slightly reduced during recording.

### **■ LCD COLOR**

You can adjust the color on the LCD screen with  $\lceil - \rceil / \lceil + \rceil$ .

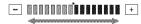

Low intensity

High intensity

### W VF B.LIGHT

You can adjust the brightness of the viewfinder

### NORMAL

Standard brightness.

### **BRIGHT**

Brightens the viewfinder screen.

- When you connect your camcorder to AC Adaptor, [BRIGHT] is automatically selected for the setting.
- When you select [BRIGHT], battery life is slightly reduced during recording.

### VF WIDE DISP

You can select how a 16:9 (wide) aspect ratio image appears in the viewfinder.

### ► LETTER BOX

Normal setting (standard type of screen)

### SQUEZE (Squeeze)

Expands the image vertically if black bands at the top and bottom in 16:9 (wide) aspect ratio are undesirable.

### TV TYPE

See page 42.

### USB SPEED

You can select data transfer speed used to transfer data to your computer.

### ► AUTO

Sends data by switching automatically between the Hi-Speed USB (USB 2.0) and the speed corresponding to USB1.1 (full speed transfer).

### **FULL SPEED**

Sends data corresponding to USB1.1 (full speed transfer).

### DATA CODE

You can check the information recorded automatically (data code) during playback.

### ▶ OFF

Data code is not displayed.

### DATE/TIME

Displays the date and time of recorded images.

### CAMERA DATA

Displays the camera setting data of recorded images.

### DATE/TIME

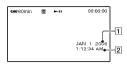

1 Date
2 Time

### CAMERA DATA

Movie

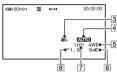

Still image

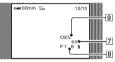

- 3 SteadyShot off
- 4 Exposure
- 5 White balance
- 6 Gain
- 7 Shutter speed
- 8 Aperture value
- **9** Exposure value
- 4 appears for an image recorded using a flash.
- The data code is displayed on the TV screen, if you connect your camcorder to a TV.
- The indicator toggles through the following sequences as you press DATA CODE on the Remote Commander: DATE/TIME → CAMERA DATA → OFF (no indication).
- Depending on the hard disk condition of the camcorder, bars [--:--] appear.
- The setting returns to [OFF] after you remove the power source for more than five minutes.

### **E**BDISPLAY

You can select the number of thumbnails that appear on the VISUAL INDEX screen. Thumbnail & Glossary (p.102)

### ► 700M LINK

Change the number of thumbnails (6 or 12) with the zoom lever on your camcorder.\*

### **6IMAGES**

Displays thumbnails of 6 images.

### 12IMAGES

Displays thumbnails of 12 images.

\* You can operate with the zoom buttons on the LCD frame or on the Remote Commander

### EI REMAINING

### ► AUTO

Displays the remaining hard disk free space for about eight seconds as described below.

- When your camcorder recognizes the free hard disk space, with the POWER switch is set to (Movie)
- When you press DISP/BATT INFO to switch the screen display from off to on, with the POWER switch is set to (Movie)
- When the available free space of the hard disk remains less than five minutes for movies
- When you start recording from the line input

### ON

Always displays the remaining hard disk free space indicator.

### REMOTE CTRL (Remote control)

The default setting is [ON] so that you can use the supplied Remote Commander (p.41).

- Set to [OFF] to prevent your camcorder from responding to a command sent by other device's remote control.
- The setting returns to [ON] after you remove the power source for more than five minutes.

### REC LAMP (Recording lamp)

The camera recording lamp will not light up during recording when you set this to [OFF]. (The default setting is [ON].)

### STANDARD SET (continued)

### BEEF

### ON

A melody sounds when you start/stop recording, or operate the touch panel.

### OFF

Cancels the melody.

### DISP OUTPUT

### ► LCD PANEL

Shows displays such as the counter on the LCD screen and in the viewfinder.

### V-OUT/PANEL

Shows the display also on the TV screen.

### SETUP ROTATE

### ► NORMAL

Scrolls the setup items downwards by touching .

### OPPOSITE

Scrolls the setup items upwards by touching

### A SHUT OFF (Auto shut off)

### ▶5min

The camcorder is automatically turned off, when you do not operate your camcorder for more than approximately 5 minutes.

### **NEVER**

The camcorder is not automatically turned off.

 When you connect your camcorder to a wall outlet, [A.SHUT OFF] is automatically set to [NEVER].

### CAL BRATION

See page 97.

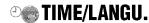

# (CLOCK SET/AREA SET/LANGUAGE, etc.)

See page 48 for details on selecting setup items.

### CLOCK SET

See page 22.

### AREA SET

You can adjust a time difference without stopping the clock.

Set your local area with **△/▼** when using your camcorder overseas.

Refer to "World time difference" on page 93.

### DST SET

You can change this setting without stopping the clock.

Set to [ON] to move the time forward one hour.

### LANGUAGE

You can select the language to be used on the LCD screen.

 Your camcorder offers [ENG[SIMP]] (simplified English) for when you cannot find your native tongue among the options.

# **Customizing Personal Menu**

You can add desired setup items to Personal Menu, and customize Personal Menu settings. This is convenient if you add frequently used setup items to Personal Menu.

### Adding a setup item

You can add up to 27 setup items for [Movie), (Still) or [PLAY/EDIT). Delete a less important setup item, if you want to add more.

1 Touch PMENU → [P-MENU SET UP]
→ [ADD].

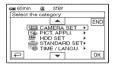

2 Touch /v to select a setup category, then touch OK.

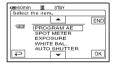

3 Touch ▲/▼ to select a setup item, then touch ⊙K → [YES] → X.

The setup item is added to the end of list.

### Deleting a setup item

1 Touch PMENU → [P-MENU SET UP]
→ [DELETE].

If the desired setup item is not displayed, touch  $\boxed{$\approx$}/\boxed{$>$}$ .

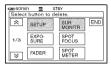

2 Touch the setup item that you want to delete.

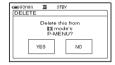

- 3 Touch [YES]  $\rightarrow \boxtimes$ .
  - You cannot delete [SETUP] and [P-MENU SET UP].

### **Customizing Personal Menu (continued)**

# Arranging the order of setup items displayed on Personal Menu

1 Touch PMENU → [P-MENU SET UP]
→ [SORT].

If the desired setup item is not displayed, touch  $\boxed{\otimes}$ / $\boxed{\otimes}$ .

- 2 Touch the setup item you want to move.
- 3 Touch \( /\rightarrow\) to move the setup item to the desired place.
- 4 Touch OK.

To sort more items, repeat step 2 to 4.

- 5 Touch [END]  $\rightarrow \boxtimes$ .
  - You cannot move [P-MENU SET UP].

# Initializing the Personal Menu settings (Reset)

Touch  $\longrightarrow$  [P-MENU SET UP]  $\longrightarrow$  [RESET]  $\longrightarrow$  [YES]  $\longrightarrow$  [X].

# **Creating the Playlist**

A Playlist is a list displaying your favorite movies selected from the original movies. Playlist **&** Glossary (p.101)

- Do not remove the battery pack or the AC Adaptor from you camcorder while editing the Playlist. It may damage the hard disk of the camcorder.
- · You can add up to 99 scenes in the Playlist.
- · You cannot add still images on the Playlist.
- If you delete the original image data from the camcorder, they are automatically deleted from the Playlist.
- 1 Slide the POWER switch to light up the F (PLAY/EDIT) lamp.

The VISUAL INDEX screen appears.

2 Select (Movie) tab, then touch [EDIT].

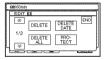

- 3 Touch [ ADD].
  - Touch ♠/♥ to display [♠ ADD] when [♠ ADD] is not displayed.
- 4 Select the scene to be added to the Playlist.

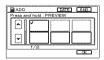

The selected scene is marked with .

- If you press and hold the thumbnail of the image, you can check the image. Touch to return to the previous screen.
- · You can select several images at once.

5 Touch  $\bigcirc K \rightarrow [YES]$ .

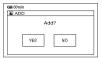

# To add all the images selected by date on the Playlist

Touch [ ADD DATE] in step 3.

# Erasing unnecessary scenes from the Playlist

1 Slide the POWER switch to light up the ▶ (PLAY/EDIT) lamp.

The VISUAL INDEX screen appears.

2 Touch (Playlist) tab → [EDIT] → [ERASE].

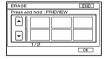

3 Select the scene to be deleted from the list.

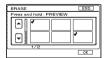

The selected scene is marked with .

- If you press and hold the thumbnail of the image, you can check the image. Touch to return to the previous screen.
- · You can select multiple images at once.

### **Creating the Playlist (continued)**

4 Touch  $\bigcirc K \rightarrow [YES]$ .

### To erase all the scenes at the same time

Touch [ERASE ALL] in step 2 → [YES].

• The original images are not changed even if you erase the images from the Playlist.

### Changing the order within the Playlist

1 Slide the POWER switch to light up the (PLAY/EDIT) lamp.

The VISUAL INDEX screen appears on the LCD screen.

2 Touch (Playlist) tab → [EDIT] → [MOVE].

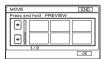

3 Select the scene to be moved.

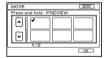

The selected scene is marked with .

- If you press and hold the thumbnail of the image, you can check the image. Touch to return to the previous screen.
- · You can select several images at once.

4 Touch OK.

# 5 Select the designated position with [←]/[→].

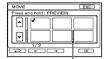

Move destination bar

- 6 Touch  $\boxed{OK} \rightarrow [YES]$ .
  - When you have selected multiple scenes, the scenes are moved following the order appeared in the Playlist.

# Playing the Playlist

You can play the Playlist.

Slide the POWER switch to light up the [ (PLAY/EDIT) lamp.

The VISUAL INDEX screen appears on the LCD screen.

2 Touch 🖹 (Playlist) tab.

A list of the scenes added in the Playlist appears.

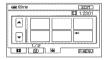

3 Touch the image from which you want to playback.

The screen returns to the VISUAL INDEX screen when the Playlist is played back from the selected scene to the end.

· You can save images in your Playlist on a DVD using a computer. For details, see "Computer Application Guide".

# **Setting image** protection (Protection)

You can protect selected images not to be deleted (p.45). By setting protection, you can prevent your images from being deleted by mistake

### Protecting the desired image

You can set protection to an individual image.

Slide the POWER switch to light up the (PLAY/EDIT) lamp.

The VISUAL INDEX screen appears on the LCD screen.

2 Touch [EDIT] → [PROTECT].

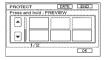

3 Touch the desired image you want to protect.

The selected image is marked with on.

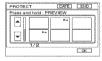

- · You can select several images at once.
- · If you press and hold the thumbnail of the image, you can check the image. Touch [7] to return to the previous screen.
- 4 Touch  $\bigcirc K \rightarrow [YES]$ .

Protection on the image is set.

• The protected image is marked with on the VISUAL INDEX screen.

# To cancel protection from the desired image

Touch the image marked with • in step 3. • mark disappears.

### Protecting images by date

You can set protection for selected images by recording date.

1 Slide the POWER switch to light up the ► (PLAY/EDIT) lamp.

The VISUAL INDEX screen appears on the LCD screen.

2 Touch [DATE].

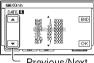

Previous/Next
 Date button

3 Select the desired date to protect with Previous/Next Date button, then touch OK.

Return to the VISUAL INDEX screen.

Set protection for all the images in the selected folder by date.

# To cancel protection from the desired image by date

Touch [EDIT]  $\rightarrow$  [PROTCT DATE]  $\rightarrow$  [OFF] in step **4**.  $\bigcirc$  does not appear on the images that are cancelled for protection.

Protected images are marked with on VISUAL INDEX screen.

# **Dubbing to VCR/DVD devices**

You can save images on your camcorder to VCRs or DVD recorders.

Connect your camcorder to the wall outlet using the supplied AC Adaptor for this operation (p.16). Refer also to the instruction manuals supplied with the devices to be connected.

- To save image data on your computer or to save DVD using a computer, see "Computer Application Guide".
- · You cannot use the i.I.INK cable.
- · Since you dub your data to other device through analogue data, the image quality may decline.

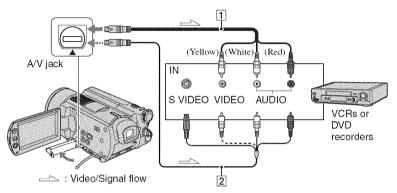

# A/V connecting cable (supplied) Connect to the input jack of the other device.

# 2 A/V connecting cable with S VIDEO (optional)

When connecting to another device via the S VIDEO jack, by using an A/V connecting cable with an S VIDEO cable (optional), higher quality images can be produced than with an A/V connecting cable. Connect the white and red plug (left/right audio) and the S VIDEO plug (S VIDEO channel) of the A/V connecting cable with an S VIDEO cable (optional). The yellow plug connection is not necessary. S VIDEO connection only will not output audio.

- To hide the screen indicators (such as a counter, etc.) on the screen of the monitor device connected, set [DISP OUTPUT] to [LCD PANEL] (the default setting, p.64).
- To record the date/time and camera settings data, display them on the screen (p.62).
- When you are connecting your camcorder to a monaural device, connect the yellow plug of the A/V connecting cable to the video input jack, and the red (right channel) or the white (left channel) plug to the audio input jack on the VCR or the TV.

1 Slide the POWER switch to light up the (PLAY/EDIT) lamp.

Set [TV TYPE] according to the playback device (p.42).

2 Insert the recording media for your VCR or DVD recorder.

If your recording device has an input selector, set it to the input mode.

- 3 Connect your camcorder to the VCR/DVD device with the A/V connecting cable (supplied) 1 or the A/V connecting cable with S VIDEO (optional) 2.
  - Connect your camcorder to the input jacks of a VCR or DVD device.
- 4 Start the playback on your camcorder, and record it on the recording device.

Refer to the instruction manuals supplied with your recording device for details.

- 5 When dubbing is finished, stop your camcorder and the recording device.
- After dubbing your images, it is recommended that you delete unnecessary images from the hard disk of the camcorder (p.45).

# Recording images from a TV or VCR/DVD device

You can record images or TV programs from a VCR, TV or DVD device onto the hard disk of camcorder.

Connect your camcorder to the wall outlet using the supplied AC Adaptor for this operation (p.16). Refer also to the instruction manuals supplied with the devices to be connected.

• On your camcorder, you cannot view images copied from a computer.

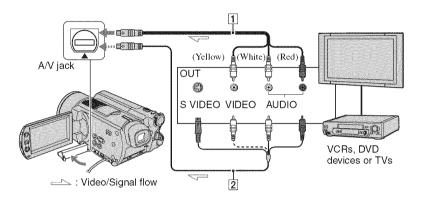

## 1 A/V connecting cable (supplied)

Connect to the output jack of the other device.

# 2 A/V connecting cable with S VIDEO (optional)

When connecting to another device via the S VIDEO jack, by using an A/V connecting cable with an S VIDEO cable (optional), higher quality images can be produced than with an A/V connecting cable. Connect the white and red plug (left/right audio) and the S VIDEO plug (S VIDEO channel) of the A/V connecting cable with an S VIDEO cable (optional). The yellow plug connection is not necessary. S VIDEO connection only will not output audio.

- You cannot record images from a TV with no output jacks.
- You cannot record TV programs which allow you to record once, or have copy control technology.
- When you are connecting your camcorder to a monaural device, connect the yellow plug of the A/V connecting cable to the video output jack, and the red (right channel) or the white (left channel) plug to the audio output jack on the VCR or the TV.

- 1 Connect your camcorder to the TV or VCR/DVD device with the A/V connecting cable (supplied) 1 or the A/V connecting cable with S VIDEO (optional) 2.
  - Connect your camcorder to the output jacks of a TV or VCR/DVD device.
- 2 If you are recording from a VCR/ DVD device, insert the video tape or the DVD into the playback device.
- 3 Slide the POWER switch to light up the ▶ (PLAY/EDIT) lamp.
- 4 Touch PMENU  $\rightarrow$  [REC CTRL].

If you connected your camcorder to the device which has the S VIDEO jack, touch [SET]  $\rightarrow$  [VIDEO INPUT]  $\rightarrow$  [S VIDEO]  $\rightarrow$   $\boxed{OK}$ .

- Touch [SET] to change the recording mode or adjust the volume.
- Touch [SET] → [III REMAIN] → [ON] to display the remaining hard disk free space indicator all the time.
- 5 Start playing the cassette or the DVD on the play back device, or select a TV program.

The image played on the connected device appears on the LCD screen of your camcorder.

- 6 Touch [REC] at the point you want to start recording.
- 7 Touch at the point you want to stop recording.

# 8 Touch [END].

- There may be a time difference between the point where you press [REC] and the actual point that the recording starts/stops.
- You cannot record an image as a still image even if you press PHOTO during recording.

# **Printing recorded still images** (PictBridge compliant printer)

You can print out still images using a PictBridge compliant printer without connecting the camcorder to a computer.

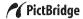

Connect your camcorder to the wall outlet using the supplied AC Adaptor for this operation.

Turn on the power of the printer.

 To print still images after having copied them onto a computer, see "Computer Application Guide".

# Connect your camcorder to the printer

- Slide the POWER switch to turn on
  - · You can perform this operation, whichever position of the (Movie) / (Still) / (PLAY/EDIT) is lit.
- 2 Connect the 🖞 (USB) jack of your camcorder to the printer using the USB cable (supplied).

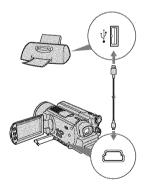

[USB SELECT] screen appears on the LCD screen.

# 3 Touch [PictBridge PRINT].

When connection is complete, 2 (PictBridge connecting) appears on the screen.

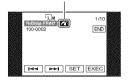

The still image appears.

- · You can also display [USB SELECT] screen by touching P-MENU → [SETUP] → PICT. APPLI. → [USB SELECT].
- · We cannot guarantee the operation of models that are not PictBridge compatible.

# **Printing**

- Select the image to be printed with 144 / PPI .
- 2 Touch [SET]  $\rightarrow$  [COPIES].
- **3** Select the number of copies to be printed with -1/+1.

You can set a maximum of 20 copies of one image to be printed.

4 Touch  $\bigcirc K \rightarrow [END]$ .

To print the date on the image, touch  $[SET] \rightarrow [DATE/TIME] \rightarrow [DATE]$  or  $[DAY\&TIME] \rightarrow [OK].$ 

# 5 Touch [EXEC] → [YES].

When printing is finished, [Printing...] disappears and the image selection screen appears again. You can continue to print other images.

# 6 When printing is finished, touch [END] → [END].

- Refer also to the instruction manual for the printer to be used.
- Do not attempt the following operations when is on the screen. The operations may not be performed properly.
  - Operating the POWER switch
  - Removing the USB cable (supplied) from the printer
- If the printer stops working, remove the USB cable (supplied), turn the printer off and on again and restart the operation from the beginning.
- If you print a still image recorded with a 16:9 (wide) ratio, left and right ends of the image may be cut off.
- Some printer models may not support the date printing function. Refer to your printer's instruction manual for details.
- Still images that have a file size of 2 MB or more or are larger than 2304 × 1728 pixels cannot be printed.
- PictBridge is an industry standard established by the Camera & Imaging Products Association (CIPA). You can print still images without using a computer by connecting a printer directly to a digital video camera or digital still camera, regardless of model or manufacturer.

# To remove the USB cable from the camcorder and the printer

- 1 Touch [END].
- Remove the USB cable from the camcorder and the printer.

# **Jacks to connect external devices**

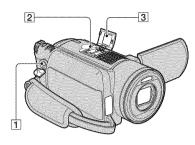

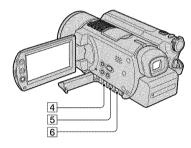

2 ...Open the shoe cover. 4 5 6 ...Open the jack cover.

- 1 REMOTE jack
  - · Connect other optional accessories.
- 2 Active Interface Shoe Active InterfaceShoe

The Active Interface Shoe supplies power to optional accessories such as a video light, a flash, or a microphone. The accessory can be turned on or off as you operate the POWER switch on your camcorder. Refer also to the instruction manual supplied with your accessory for details.

- The Active Interface Shoe has a safety device for fixing the installed accessory securely. To connect an accessory, press down and push it to the end, and then tighten the screw. To remove an accessory, loosen the screw, and then press down and pull out the accessory.
- When you are recording with the external flash (optional), turn off the power of the external flash to prevent charging noise being recorded.
- You cannot use an external flash (optional) and the built-in flash at the same time.
- When an external microphone (optional) is connected, it takes precedence over the internal microphone (p.35).
- 3 Shoe cover
- 4 A/V (audio/video) jack (p.42, 71, 73)
- **5** \$\psi\$ (USB) jack (p.75)
- **6** DC IN jack (p.16)

# **Troubleshooting**

If you run into any problems using your camcorder, use the following table to troubleshoot the problem. If the problem persists, remove the power source and contact your Sony dealer.

• For connecting your camcorder to your computer, see "Computer Application Guide".

## Note before sending your camcorder for repair

- Your camcorder may be needed to initialize or change the current hard disk of the camcorder, depending
  on the problem. In the event of this, the data stored on the hard disk will be deleted. Be sure to save (backup)
  the data on the hard disk (p.42) on the other media before sending your camcorder to repair. We cannot
  guarantee any loss of your hard disk data.
- When repairing the camcorder, we may check a minimum amount of data stored on the hard disk in order to improve the condition. However, Sony dealer will neither copy nor save your data.

# Overall operations/Easy Handycam

#### The camcorder does not operate even when the power is set to on.

- Remove the AC Adaptor from the wall outlet or remove the battery pack, then reconnect it after about one minute. If the functions still do not work, press the RESET button (p.37) using a sharp-pointed object. (If you press the RESET button, all settings are reset, except the Personal Menu items.)
- The temperature of your camcorder is extremely high. Turn off your camcorder and leave it for a while in a cool place.
- The temperature of your camcorder is extremely low. Move it to a warm place and turn on the
  power after a little while.

#### Buttons do not work.

 During Easy Handycam operation, the available buttons are limited. Cancel Easy Handycam operation (p.27).

## You cannot turn Easy Handycam operation on or off.

 You cannot turn Easy Handycam operation on or off while recording or communicating with another device via USB cable.

## Settings change during Easy Handycam operation.

 Some of the settings of your camcorder are restored to the default setting when you set Easy Handycam operation (p.24). The settings return to the ones before Easy Handycam operation when you cancel Easy Handycam operation (p.27).

# [DEMO MODE] does not start.

- You cannot view the demonstration when the NIGHTSHOT switch is set to ON. Set the NIGHTSHOT switch to OFF (p.34).
- Set the POWER switch to (Movie).

## A vibration is felt in your hand or a faint sound is heard during operation.

· This is not a malfunction.

### Your camcorder gets warm.

• This is because the power has been turned on for a long time. This is not a malfunction. Turn off your camcorder and leave it for a while in a cool place.

## Batteries/Power sources

### The power does not turn on.

- The battery pack is not attached to the camcorder. Attach a charged battery pack to the camcorder (p.16).
- The battery pack is discharged or running low. Charge the battery pack (p.16).
- The plug of the AC Adaptor has been removed from the wall outlet. Connect it to the wall outlet (p.16).

### The power abruptly turns off.

- When approximately 5 minutes have elapsed while you do not operate your camcorder, the camcorder is automatically turned off (A.SHUT OFF). Change the setting of [A.SHUT OFF] (p.64), or turn on the power again, or use the AC Adaptor.
- The battery pack is discharged or running low. Charge the battery pack (p.16).

## The CHG (charge) lamp does not light while the battery pack is being charged.

- Slide the POWER switch to OFF (CHG) (p.16).
- Attach the battery pack to the camcorder correctly (p.16).
- Connect the power cord to the wall outlet properly.
- The battery charge is completed (p.16).

# The CHG (charge) lamp flashes while the battery pack is being charged.

 Attach the battery pack to the camcorder correctly (p.16). If the problem persists, remove the AC Adaptor from the wall outlet and contact your Sony dealer. The battery pack may be damaged.

# The power turns off frequently although the remaining battery indicator indicates that the battery pack has enough power to operate.

• A problem has occurred in the remaining battery time indicator, or the battery pack has not been charged enough. Fully charge the battery again to correct the indication (p.16).

# The remaining battery time indicator does not indicate the correct time.

- The temperature of the environment is too high or too low. This is not a malfunction.
- The battery pack has not been charged enough. Fully charge the battery again. If the problem persists, replace the battery pack with a new one (p.16).
- The indicated time may not be correct depending on the environment of use. When you open
  or close the LCD screen, it takes about one minute to display the correct remaining battery time.

# The battery pack is quickly discharged.

- The temperature of the environment is too high or low. This is not a malfunction.
- The battery pack has not been charged enough. Fully charge the battery again. If the problem persists, replace the battery pack with a new one (p.16).

# Troubleshooting (continued)

### A problem occurs when the camcorder is connected to the AC Adaptor.

• Turn off the power, and remove the AC Adaptor from the wall outlet. Then, connect it again.

## LCD screen/viewfinder

### An unknown image appears on the screen.

• The camcorder is in [DEMO MODE] (p.59). Touch the LCD screen.

## An unknown indicator appears on the screen.

• They may be warning indicators or messages (p.88).

### The image remains on the LCD screen.

 This occurs if you remove the AC Adaptor from the wall outlet or remove the battery pack without turning off the power first. This is not a malfunction.

## You cannot turn the LCD backlight off.

 During Easy Handycam operation (p.24), you cannot turn the LCD backlight on/off pressing and holding DISP/BATT INFO. Cancel Easy Handycam operation (p.27).

### The buttons do not appear on the touch panel.

- · Touch the LCD screen lightly.
- Press DISP/BATT INFO on your camcorder (or DISPLAY on the Remote Commander) (p.21, 41).

## The buttons on the touch panel do not work correctly or do not work at all.

- Adjust the screen ([CALIBRATION]) (p.97).
- If you change the aspect ratio of the image, the aspect ratio of the buttons of the touch panel and indicators will switch to the selected one (p.23).

# The image in the viewfinder is not clear.

- Extend the viewfinder (p.20).
- Use the viewfinder lens adjustment lever to adjust the lens (p.20).

## The image in the viewfinder has disappeared.

 The image is not displayed in the viewfinder when the LCD screen is open. Close the LCD screen (p.20).

# Recording

Refer also to "Adjusting the image during recording" (p.82).

## Pressing START/STOP or PHOTO does not record movies/still images.

- Slide the POWER switch to light up the [1] (Movie) or the (Still) lamp.
- Your camcorder is recording the image you have just shot on the hard disk of the camcorder. You cannot press PHOTO while [CAPTURE] or REPR appears on the LCD screen (p.27, 30).
- The hard disk of the camcorder is full. Delete unnecessary images. Or perform [HDD FORMAT] (p.59).
- The temperature of your camcorder is extremely high. Turn off your camcorder and leave it for a while in a cool place.
- The temperature of your camcorder is extremely low. Turn on your camcorder and leave it for a while. If you still cannot operate the carncorder, move it to a warmer place.
- Moisture condensation has occurred. Turn off your camcorder and leave it for about one hour.
- The folder number shows 999, and the file number shows 9,999. Delete images (p.45) or perform [HDD FORMAT] (p.59).
- While activating [DROP SENSOR] (p.60), you may not record movies/still images.

## The ACCESS lamp lights up even when you stop recording.

• Your camcorder is recording the image you have just shot on the hard disk of the camcorder. Do not remove the AC Adaptor or the battery pack while the lamp is turned on.

# The recording angle differs depending on the POWER switch setting position.

• The recording angle for the still image is wider than the one for the movie.

## The shutter sound is not heard when you record a still image.

• Set [BEEP] to [ON] (p.64).

### The flash does not work.

- · You cannot record with the flash with:
  - During recording movies
  - [SUPER NS]
  - [COLOR SLOW S]
  - [D. EFFECT]
  - [ BURST]
  - When the conversion lens attached
- The flash does not light up in the following cases even when you set [AUTO] or [REDEYE REDUC] in [FLASH SET]:
  - NightShot
  - [SPOTLIGHT], [SUNSET&MOON] or [LANDSCAPE] in [PROGRAM AE]
  - [EXPOSURE]
  - ISPOT METER1
- The power of the external flash (optional) is not turned on, or the flash is not attached correctly.

# The actual recording time for movie is less than the expected approximate recording time.

 When you record an object that moves fast, the time available for recording may shorten (p.17, 61).

### The recording stops.

- The temperature of your camcorder is extremely high. Turn off your camcorder and leave it for a while in a cool place.
- The temperature of your camcorder is extremely low. Turn on your camcorder and leave it for a while. If you still cannot record, take the camcorder to a warm place.
- The maximum continuous recordable time is 12 hours.
- If you keep applying vibration on the camcorder, recording may stop.
- Fragmentation has occurred. Perform [HDD FORMAT] (p.59).

# There is a time difference between the point where you press START/STOP and the point that the recorded movie starts/stops.

• On your camcorder, there may be a slight time difference between the point where you press START/STOP and the actual point that recording movie starts/stops. This is not a malfunction.

# Adjusting the image during recording

Refer also to "Setup items" (p.84).

#### The auto focus does not function.

- Set [FOCUS] to [AUTO] (p.54).
- The recording conditions are not suitable for auto focus. Adjust the focus manually (p.54).

## [STEADYSHOT] does not function.

- Set [STEADYSHOT] to [ON] (p.56).
- [STEADYSHOT] may not work for an excessive camera shake even if [STEADYSHOT] is set to [ON].

# The back light function does not function.

- The back light function is cancelled when you set [EXPOSURE] to [MANUAL] (p.53) or select [SPOT METER] (p.52).
- The back light function does not work during Easy Handycam operation. Cancel Easy Handycam operation (p.27).

## A vertical band appears when recording candlelight or electric light in the dark.

This occurs when the contrast between the subject and the background is too high. This is not
a malfunction.

## A vertical band appears when recording a bright subject.

• This phenomenon is called the smear effect. This is not a malfunction.

## Tiny spots in white, red, blue, or green appear on the screen.

 The spots appear when you are recording in [SUPER NS] or [COLOR SLOW S]. This is not a malfunction.

### The color of the image is not correctly displayed.

• Set the NIGHTSHOT switch to OFF (p.34).

# The image appears too bright on the screen, and the subject does not appear on the screen.

• Set the NIGHTSHOT switch to OFF (p.34).

# The image appears too dark on the screen, and the subject does not appear on the screen.

 The LCD screen backlight is switched off. Turn on the LCD backlight by pressing and holding DISP/BATT INFO (p.20).

## Flickering or changes in color occurs.

• This occurs when recording images under a fluorescent lamp, sodium lamp, or mercury lamp with [PORTRAIT] or [SPORTS]. Cancel [PROGRAM AE] in this case (p.52).

## Black bands appear when you record a TV screen or computer screen.

• Set [STEADYSHOT] to [OFF] (p.56).

# **Remote Commander**

# The supplied Remote Commander does not function.

- Set [REMOTE CTRL] to [ON] (p.63).
- Insert a battery into the battery holder with the +/- polarities correctly matching the +/- marks (p.98).
- Remove any obstructions between the Remote Commander and the remote sensor.
- Point the remote sensor away from strong light sources such as direct sunlight or overhead lighting. Otherwise, the Remote Commander may not function properly.
- Remove the conversion lens (optional) as the remote sensor may be obstructed by it.

# Another DVD device malfunctions when you use the supplied Remote Commander.

 Select a commander mode other than DVD 2 for your DVD device, or cover the sensor of your DVD device with black paper.

# Troubleshooting (continued)

# **Playback**

## "[?]" is indicated on an image in the VISUAL INDEX screen.

- Loading of the data may have failed. It may be indicated correctly when you turn off the power and then turn it on again.
- You removed the AC Adaptor or the battery pack before the ACCESS lamp is turned on after recording. This may damage your image data and ?? is displayed.

## "Ma" is indicated on an image in the VISUAL INDEX screen.

• The image data is damaged. Delete the image marked with (p.45).

## No sound or only a low sound is heard when playing back.

- · Set [MULTI-SOUND] to [STEREO] (p.61).
- Turn up the volume (p.31).
- Sound is not output when the LCD screen is closed. Open the LCD screen.
- When you record sound with [MICREF LEVEL] (p.61) set to [LOW], the recorded sound may
  be difficult to hear.

# Image data

## Images cannot be deleted.

• Protected images cannot be deleted. Cancel the image protection (p.70).

## The data file name is not indicated correctly.

- Only the file name is displayed if the directory structure does not conform to the camcorder standard.
- · The file is damaged.
- The file format is not supported on your camcorder (p.94).

#### The data file name flashes.

- · The file is damaged.
- The file format is not supported on your camcorder (p.94).

# Setup items

## Setup items are grayed out.

· You cannot select grayed items in the current situation.

## P-MENU is not displayed.

 You can operate limited operations during Easy Handycam operation. Cancel Easy Handycam operation (p.27).

## You cannot use [PROGRAM AE].

- You cannot use [PROGRAM AE] together with:
  - NightShot
  - [SUPER NS]
  - [COLOR SLOW S]
  - [OLD MOVIE]
- [SPORTS] will not work when the POWER switch is set to (Still).

# You cannot use [SPOT METER].

- You cannot use [SPOT METER] together with:
  - NightShot
  - [SUPER NS]
  - [COLOR SLOW S]
- If you set [PROGRAM AE], [SPOT METER] is automatically set to [AUTO].

## You cannot use [EXPOSURE].

- You cannot use [EXPOSURE] together with:
  - NightShot
  - [SUPER NS]
  - [COLOR SLOW S]
- If you set [PROGRAM AE], [EXPOSURE] is automatically set to [AUTO].

## You cannot use [WHITE BAL.].

- You cannot use [WHITE BAL.] together with:
  - NightShot
  - ISUPER NS1

# You cannot use [SPOT FOCUS].

• You cannot use [SPOT FOCUS] together with [PROGRAM AE].

## You cannot use [SUPER NS].

- . The NIGHTSHOT switch is not set to ON.
- · You cannot use [SUPER NS] together with:
  - [FADER]
  - [D. EFFECT]

## [COLOR SLOW S] does not operate correctly.

- [COLOR SLOW S] may not operate correctly in total darkness. Use NightShot or [SUPER NS].
- You cannot use [COLOR SLOW S] together with:
  - [FADER]
  - [D. EFFECT]
  - IPROGRAM AEL
  - [EXPOSURE]
  - [SPOT METER]

## You cannot use [ SELF-TIMER].

• You cannot use [ SELF-TIMER] together with [FADER].

## You cannot use [FADER].

- · You cannot use [FADER] together with:
  - [SUPER NS]
  - [COLOR SLOW S]
  - [D. EFFECT]

## You cannot use [D. EFFECT].

- You cannot use [D. EFFECT] together with:
  - [SUPER NS]
  - [COLOR SLOW S]
  - [FADER]
- · You cannot use [OLD MOVIE] together with:
  - [PROGRAM AE]
  - [PICT. EFFECT]

# You cannot use [PICT. EFFECT].

• You cannot use [PICT. EFFECT] together with [OLD MOVIE].

## You cannot view [SUR MONITOR].

You cannot view the [SUR MONITOR] either you are not recording in 5.1ch surround recording
or together with [FADER].

## You cannot adjust [LCD BL LEVEL].

• You cannot adjust [LCD BL LEVEL] when power is supplied from the AC Adaptor, or when you turn the LCD panel facing out on your camcorder when the POWER switch is set to (movie) or (Still).

# **Editing for movies and still images**

### Scenes cannot be added in the Playlist.

• The added scenes exceed 99. Delete unnecessary scenes (p.45, 67).

#### A scene cannot be deleted.

• Protected images cannot be deleted. Cancel the image protection (p.70)

# **Dubbing/Connecting to other devices**

Images from connected devices are not displayed on the LCD screen or the viewfinder.

• Touch P-MENU  $\rightarrow$  [REC CTRL] (p.74).

# The aspect ratio of the playback is not correct when connecting your camcorder to the TV.

• Set [TV TYPE] depending on your TV (p.42).

#### Images from connected devices cannot be zoomed.

You cannot zoom scenes input from the other device on your camcorder.

### No sound is heard during playback.

The audio will not be output when you connect a device via the S VIDEO plug only. Connect
the white and red plugs of the A/V connecting cable, too (p.42, 71).

### You cannot dub correctly using the A/V connecting cable.

• The A/V connecting cable is not connected properly. Make sure that the A/V connecting cable is connected to the proper jack, i.e. to the output jack of a device you are dubbing a image from, or to the input jack of another device for dubbing a image from your camcorder (p.71, 73).

## Others

## The beep sounds for five seconds.

- The temperature of your camcorder is extremely high. Turn off your camcorder and leave it for a while in a cool place.
- Some problems have occurred in your camcorder. Turn off and on, then operate your camcorder again.

# **Warning indicators and messages**

# Self-diagnosis display/Warning indicators

If indicators appear on the LCD screen or in the viewfinder, check the following. Some symptoms you can fix by yourself. If the problem persists even after you have tried a couple of times, contact your Sony dealer or local authorized Sony service facility.

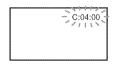

# C:(or E:) □□:□□ (Self-diagnosis display)

### C:04:□□

- The battery pack is not an "InfoLITHIUM" battery pack. Use an "InfoLITHIUM" battery pack (p.95).
- Connect the DC plug of the AC Adaptor to the DC IN jack of your camcorder securely (p.16).

#### C:13:□□

 Remove the power source. Reconnect it and operate your camcorder again.

#### C:32:□□

 Remove the power source. Reconnect it and operate your camcorder again.

 A malfunction that you cannot service has occurred. Contact your Sony dealer or local authorized Sony service facility. Inform them of the 5-digit code, which starts from "E."

# 100-0001 (Warning indicator pertaining to files)

## Slow flashing

- · The file is damaged.
- · The file is unreadable.

# (Warning on the hard disk of the camcorder)\*

## Fast flashing

 An error might have occurred with the hard disk drive in your camcorder.

# **⊘** (Warning on the hard disk of the camcorder)\*

## Fast flashing

- The hard disk of the camcorder is fully recorded.
- An error might have occurred with the hard disk drive in your camcorder.

## (Battery level warning)

### Slow flashing

- The battery pack is nearly used up.

# [13] (High temperature warning)

## Slow flashing

 The temperature of your camcorder is getting higher. Turn off your camcorder and leave it for a while in a cool place.

## Fast flashing\*

 The temperature of your camcorder is extremely high. Turn off your camcorder and leave it for a while in a cool place.

# [I☑ (Low temperature warning)

### Fast flashing

 The temperature of your camcorder is extremely low. Make the camcorder warm.

# 4 (Warning indicator pertaining to the flash)\*

### Slow flashing

Still charging.

#### Fast flashing

· There is something wrong with the flash.

## (Warning indicator pertaining to camera-shake warning)

- . The amount of lights is not sufficient, so camera-shake easily occurs. Use the
- · The camcorder is unsteady, so camerashake easily occurs. Hold the camcorder steady with both hands and record the image. However, note that the camerashake warning indicator does not disappear.
- You hear a melody when the warning indicators appear on the screen (p.64).

# Description of warning messages

If messages appear on the screen, follow the instructions.

# Battery

Use the "InfoLITHIUM" battery pack. (p.95)

Battery level is low. (p.16, 95)

Old Battery. Use a new one. (p.95)

#### Hard disk

- Drive error. Turn on power again.
  - · A problem occurred with the hard disk. Turn off and then on again.
- [In Overheated, Cannot access HDD.
- I Low temperature. Cannot access HDD.
- Recording disabled.
  - · A malfunction has occurred with the hard disk of the camcorder. Turn off and then on again.

## A HDD full. Cannot record.

• Delete unnecessary images (p.45).

## Movie scene number is full. Cannot record.

• Delete unnecessary images (p.45).

### Movie folder full. Cannot record movies.

• Delete unnecessary images (p.45) or perform [HDD FORMAT].

### Still scene number is full. Cannot record.

• Delete unnecessary images (p.45).

## Still pic folder full. Cannot record stills.

· Delete unnecessary images (p.45) or perform [HDD FORMAT].

## Movie recording disabled.

· Movies cannot be recorded due to some limitations of the hard disk of the camcorder. However, you may be able to record still images.

# Still recording disabled.

· Still images cannot be recorded due to some limitations of the hard disk of the camcorder. However, you may be able to record movies.

## No applicable files available.

· Image files have been deleted.

#### Format error, Please format,

. The hard disk of the camcorder is set differently from the default format. Performing [HDD FORMAT] (p.59) may enable you to use your camcorder.

#### Data error.

· An error occurred during reading or writing the hard disk of the camcorder.

## Warning indicators and messages (continued)

#### Access error.

 An error occurred during reading or writing the hard disk of the camcorder.

# Management file damaged. Create new file?

The image management file is damaged. When you touch [YES], a new image management file is created. When a new management file is created, the old recorded images on the hard disk of the camcorder cannot be played back. (Image files are not damaged.) In this case, copy the image files to computer by following the steps in "Copying images to a computer" in "Computer Application Guide".

### Buffer overflow

 The drop sensor senses a drop of the camcorder, and you may not record the image. Set the drop sensor to [OFF], and you may be able to record the image again.

# Recovering data Avoid any vibration.

 Your camcorder tries to recover data automatically if the data writing was not performed properly.

### Cannot recover data.

 Writing data onto the hard disk of the camcorder has failed. Attempts were made to recover the data, but they were unsuccessful.

# ■ PictBridge compliant printer

#### Check the connected device.

 Turn off the printer and on again, then remove the USB cable (supplied) and reconnect it.

## Connect the camcorder to a PictBridge compatible printer.

 Turn off the printer and on again, then remove the USB cable (supplied) and reconnect it.

#### Frror Cancel the task

· Check the printer.

## Cannot print. Check the printer.

 Turn off the printer and on again, then remove the USB cable (supplied) and reconnect it.

### Flash

# Charging... Cannot record still images.

• You are trying to record a still image while the flash is charging.

## Flash cannot charge. Not available.

 A malfunction has occurred with the strobe and disable charging.

# Lens accessory attached. Cannot use flash.

• The flash does not work when attaching the conversion lens (optional) or filter (optional).

#### Lens cover

Lens cover not fully open. Turn power off then on. (p.19)

Lens cover is not closed. Turn the power off once. (p.19)

## Easy Handycam

Cannot start Easy Handycam. (p.24)

Cannot cancel Easy Handycam. (p.24)

Cannot start Easy Handycam with USB connected. (p.24)

Cannot cancel Easy Handycam with USB connected. (p.24)

Invalid during Easy Handycam operation (p.24)

#### Other

## Please connect AC Adaptor.

 You are trying to format the camcorder hard disk, while the battery capacity is low. Use the AC Adaptor as the power source to prevent the battery from wearing out in the middle of this operation.

### Playback prohibited.

 You can only play back the images recorded by the camcorder.

## Playlist full.

 You cannot create the playlist exceeding 99 scenes.

## Data protected.

• The data is protected (p.69).

## Copy Inhibit.

 The copyright protected images cannot be dubbed on the camcorder.

# Already added to III mode's P-MENU.

Drop sensor activated. USB function ended.

# Press END button and end USB connection.

• During USB connection, you cannot perform One Touch DVD Burn.

# **Using your camcorder abroad**

# Power supply

You can use your camcorder in any countries/ regions using the AC Adaptor supplied with your camcorder within the AC 100 V to 240 V, 50/60 Hz range.

Use a commercially available AC plug adaptor [a], if necessary, depending on the design of the wall outlet [b].

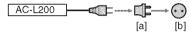

# On TV color systems

Your camcorder is a NTSC system-based camcorder. If you want to view the playback picture on a TV, it must be a NTSC system based TV with an AUDIO/VIDEO input jack.

| System  | Used in                                                                                                    |
|---------|----------------------------------------------------------------------------------------------------|
| PAL     | Australia, Austria, Belgium,<br>China, Czech Republic,<br>Denmark, Finland, Germany,<br>Holland, Hong Kong, Hungary,<br>Italy, Kuwait, Malaysia, New<br>Zealand, Norway, Poland,<br>Portugal, Singapore, Slovak<br>Republic, Spain, Sweden,<br>Switzerland, Thailand, United<br>Kingdom, etc. |
| PAL - M | Brazil                                                                                                    |
| PAL - N | Argentina, Paraguay, Uruguay.                                                                                                    |
| NTSC    | Bahama Islands, Bolivia,<br>Canada, Central America, Chile,<br>Colombia, Ecuador, Guyana,<br>Jamaica, Japan, Korea, Mexico,<br>Peru, Surinam, Taiwan, the<br>Philippines, the U.S.A.,<br>Venezuela, etc.                                                                                      |
| SECAM   | Bulgaria, France, Guyana, Iran,<br>Iraq, Monaco, Russia, Ukraine,<br>etc.                                                                                                    |

# Setting to the local time

You can easily set the clock to the local time by setting a time difference when using your camcorder abroad. Set [AREA SET] and [DST SET] in the TIME/LANGU. (p.22).

# World time difference

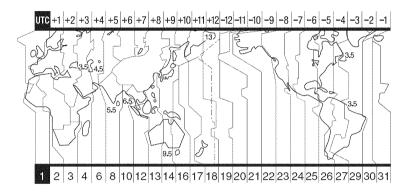

| Area<br>code | Time-zone<br>differences | Area setting        |
|--------------|--------------------------|---------------------|
| 1            | GMT                      | Lisbon, London      |
| 2            | +01:00                   | Berlin, Paris       |
| 3            | +02:00                   | Helsinki, Cairo     |
| 4            | +03:00                   | Moscow, Nairobi     |
| 5            | +03:30                   | Tehran              |
| 6            | +04:00                   | Abu Dhabi, Baku     |
| 7            | +04:30                   | Kabul               |
| 8            | +05:00                   | Karachi, Islamabad  |
| 9            | +05:30                   | Calcutta, New Delhi |
| 10           | +06:00                   | Almaty, Dhaka       |
| 11           | +06:30                   | Rangoon             |
| 12           | +07:00                   | Bangkok, Jakarta    |
| 13           | +08:00                   | HongKong, Singapore |
| 14           | +09:00                   | Seoul, Tokyo        |
| 15           | +09:30                   | Adelaide, Darwin    |
| 16           | +10:00                   | Melbourne, Sydney   |

| Area<br>code | Time-zone differences | Area setting         |
|--------------|-----------------------|----------------------|
| 17           | +11:00                | Solomon Is.          |
| 18           | +12:00                | Fiji, Wellington     |
| 19           | -12:00                | Eniwetok, Kwajalein  |
| 20           | -11:00                | Midway Is., Samoa    |
| 21           | -10:00                | Hawaii               |
| 22           | -09:00                | Alaska               |
| 23           | -08:00                | LosAngeles, Tijuana  |
| 24           | -07:00                | Denver, Arizona      |
| 25           | -06:00                | Chicago, Mexico City |
| 26           | -05:00                | NewYork, Bogota      |
| 27           | -04:00                | Santiago             |
| 28           | -03:30                | St. John's           |
| 29           | -03:00                | Brasilia, Montevideo |
| 30           | -02:00                | Fernando de Noronha  |
| 31           | -01:00                | Azores               |

# Files on the camcorder hard disk/folder structure

The files/folder structure are shown below. You do not usually need to acknowledge the files/folder structure, when recording/playing back images on a camcorder. To enjoy still images or movies by connecting to a computer, refer to "Computer Application Guide," then use the supplied application.

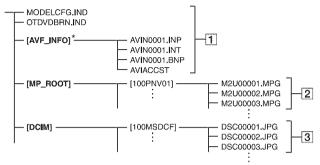

## 1 Image management files

When you delete the files, you cannot record/playback the images correctly.

\* The files are defaulted as hidden files and not usually displayed.

## 2 Movie files (MPEG2 files)

The extension of the files is ".MPG". The maximum size is 2GB. When the capacity of a file exceeds 2GB, the file becomes divided.

The file numbers go up automatically. When the file numbers exceeds 9,999, another folder is created to store new movie files.

The folder name goes up: [100PNV01]

→ [101PNV01]

# 3 Still image files (JPEG files)

The extension of the files is ".JPG". The file numbers go up automatically. When the capacity of a file number exceeds 9,999, another folder is created to store new image files.

The folder name goes higher as shown here:  $[100MSDCF] \rightarrow [101MSDCF]$ 

 You can access from the computer when you set [USB SELECT] to [ ] HDD] (p.58) on the hard disk of the camcorder by connecting the USB cable to your computer.

- Do not modify the files or folders on the camcorder through the computer without using the supplied computer application. The image files may be destroyed or may not be played back.
- Operation is not guaranteed, if you perform the above operation without using the supplied computer application.
- When you delete image files, see the steps on page 45. Do not delete the image files on the camcorder directly from the computer.
- Do not format the hard disk of the camcorder using the computer. It may not operate correctly.
- When the file extensions are not displayed on the screen of the computer, see "Troubleshooting" in the "Computer Application Guide".
- Do not copy the files on the hard disk of the camcorder from the computer. Operation is not guaranteed.
- When the folder number shows 999 and file number exceeds 9,999, recording may not be possible. In this case, perform [HDD FORMAT] (p.59).

# About the "InfoLITHIUM" battery pack

This unit is compatible with an "InfoLITHIUM" battery pack (P series). Your camcorder operates only with an "InfoLITHIUM" battery pack. "InfoLITHIUM" P series battery packs have the @ MORITHIUM mark.

# What is an "InfoLITHIUM" battery pack?

An "InfoLITHIUM" battery pack is a lithium-ion battery pack that has functions for communicating information related to operating conditions between your camcorder and an optional AC Adaptor/charger (optional).

The "InfoLITHIUM" battery pack calculates the power consumption according to the operating conditions of your camcorder, and displays the remaining battery time in minutes.

## Charging the battery pack

- Be sure to charge the battery pack before you start using your camcorder.
- It is recommended that you charge the battery
  pack in an ambient temperature of between 10°C
  to 30°C (50°F to 86°F) until CHG (Charge) lamp
  turns off. If you charge the battery pack outside
  of this temperature range, you may not be able to
  charge the battery pack efficiently.
- After charging is complete, either remove the cable from the DC IN jack on your camcorder or remove the battery pack.

# Effective use of the battery pack

- Battery pack performance decreases when the surrounding temperature is 10°C (50°F) or below, and the length of time you can use the battery pack becomes shorter. In that case, do one of the following to use the battery pack for a longer time.
  - Put the battery pack in a pocket to warm it up, and insert it in your camcorder right before you start taking shots.
  - Use a large capacity battery pack: NP-FP71/ NP-FP90 (optional).
- Frequent use of the LCD screen or a frequent playback, fast forward or reverse operation wears out the battery pack faster. It is recommended that you use a large capacity battery pack: NP-FP71/ NP-FP90 (optional).

- Be sure to slide the POWER switch to OFF (CHG) when not shooting or playing back on your camcorder. The battery pack is also consumed when your camcorder is in the standby mode or playback is paused.
- Have spare battery packs ready for two or three times the expected recording time, and make trial recordings before making the actual recording.
- Do not expose the battery pack to water. The battery pack is not water-resistant.

## Remaining battery time indicator

- If the power goes off even though the remaining battery time indicator indicates that the battery pack has enough power to operate, charge the battery pack fully again so that the indication on the remaining battery time indicator is correct. Note, however, that the correct battery indication sometimes will not be restored if the battery is used in high temperatures for a long time or left in a fully charged state, or the battery pack is used frequently. Regard the remaining battery time indication as the approximate shooting time.

# How to store the battery pack

- If the battery pack is not used for a long time, fully charge the battery pack and discharge it on your camcorder once a year to maintain the proper function. To store the battery pack, remove it from your camcorder and put it in a dry, cool place.
- To use the battery pack up on your camcorder, leave your camcorder in the recording standby with the [A.SHUT OFF] to [NEVER] in the STANDARD SET in the SETUP screen until the power goes off (p.64).

# **Battery life**

- The battery life is limited. Battery capacity drops little by little as you use it more and more, and as time passes. When the available battery time is shortened considerably, a probable cause is that the battery pack has reached the end of its life.
   Please buy a new battery pack.
- The battery life varies according to how it is stored, the operating conditions, and environment in which each battery pack is used.

# **Maintenance and precautions**

### On use and care

- Do not use or store the camcorder and accessories in the following locations.
  - Anywhere extremely hot or cold or humid places. Never leave them exposed to temperatures above 60°C (140°F), such as under direct sunlight, near heaters or in a car parked in the sun. They may malfunction or become deformed.
  - Near strong magnetic fields or mechanical vibration. The camcorder may malfunction.
  - Near strong radio waves or radiation. The camcorder may not be able to record properly.
  - Near AM receivers and video equipment. Noise may occur.
  - On a sandy beach or anywhere dusty. If sand or dust gets in your camcorder, it may malfunction. Sometimes this malfunction cannot be repaired.
  - Near windows or outdoors, where the LCD screen, the viewfinder, or the lens may be exposed to direct sunlight. This damages the inside of the viewfinder or the LCD screen.
  - Anywhere very humid.
- Operate your camcorder on DC 7.2 V (battery pack) or DC 8.4 V (AC Adaptor).
- For DC or AC operation, use the accessories recommended in these instruction manual.
- Do not let your camcorder get wet, for example, from rain or sea water. If your camcorder gets wet, it may malfunction. Sometimes this malfunction cannot be repaired.
- If any solid object or liquid gets inside the casing, unplug your camcorder and have it checked by a Sony dealer before operating it any further.
- Avoid rough handling, disassembling, modifying, physical shock, or impact such as hammering, dropping or stepping on the product. Be particularly careful of the lens.
- Keep the POWER switch setting to OFF (CHG) when you are not using your camcorder.
- Do not wrap your camcorder with a towel, for example, and operate it. Doing so might cause heat to build up inside.
- When removing the power cord, pull it by the plug and not the cord.
- Do not damage the power cord such as by placing anything heavy on it.
- · Keep metal contacts clean.

- Keep the Remote Commander and button-type battery out of children's reach. If the battery is accidentally swallowed, consult a doctor immediately.
- · If the battery electrolytic liquid has leaked,
  - consult your local authorized Sony service facility.
  - wash off any liquid that may have contacted your skin
  - if any liquid gets in your eyes, wash with plenty of water and consult a doctor.

# When not using your camcorder for a long time

- Occasionally turn it on and let it run such as by playing back images or recording for about three minutes.
- Use up the battery pack completely before storing it.

## Moisture condensation

If your camcorder is brought directly from a cold place to a warm place, moisture may condense inside your camcorder. This may cause malfunction to your camcorder.

#### M Note on moisture condensation

Moisture may condense when you bring your camcorder from a cold place into a warm place (or vice versa) or when you use your camcorder in a humid place as follows:

- You bring your camcorder from a ski slope into a place warmed up by a heating device.
- You bring your camcorder from an air conditioned car or room into a hot place outside.
- You use your camcorder after a squall or a shower.
- · You use your camcorder in a hot and humid place.

### How to prevent moisture condensation

When you bring your camcorder from a cold place into a warm place, put your camcorder in a plastic bag and seal it tightly. Remove the bag when the air temperature inside the plastic bag has reached the surrounding temperature (after about one hour).

#### If moisture condensation has occurred

Turn off your camcorder, and leave it for about an hour.

## On the LCD screen

- Do not exert excessive pressure on the LCD screen. Blurs appear and it may cause a malfunction of your camcorder.
- If your camcorder is used in a cold place, a residual image may appear on the LCD screen. This is not a malfunction.
- · While you are using your camcorder, the back of the LCD screen may heat up. This is not a malfunction

### To clean the LCD screen

If fingerprints or dust make the LCD screen dirty, use the cleaning cloth (optional) to clean the LCD screen.

When you use the LCD Cleaning Kit (optional), do not apply the cleaning liquid directly to the LCD screen. Use cleaning paper moistened with the liquid.

## On adjustment of the LCD screen (CALIBRATION)

The buttons on the touch panel may not work correctly. If this happens, follow the procedure below. It is recommended you connect your camcorder to the wall outlet using the supplied AC Adaptor during the operation.

- 1 Slide the POWER switch to light up the (PLAY/EDIT) lamp.
- ② Remove cables other than that of the AC Adaptor from your camcorder.
- ③ Touch P-MENU → [SETUP] → STANDARD SET  $\rightarrow$  [CALIBRATION].

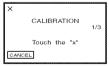

4 Touch the "x" displayed on the screen with a thin object such as a corner of "MemoryStick Duo".

The position of the "x" changes. Touch [CANCEL] to cancel.

If you did not press the right spot, try the calibration again.

- Do not use a sharp-pointed tool to calibrate the LCD screen. Doing so may damage the surface of the screen.
- · You cannot calibrate the LCD screen if you have rotated it, or if you have set it with the LCD screen side facing out.

## On handling the casing

- · If the casing is soiled, clean the camcorder body with a soft cloth lightly moistened with water, and then wipe the casing with a dry soft cloth.
- · Avoid the followings to prevent damage to the finish.
  - Using chemicals such as thinner, benzin. alcohol, chemical cloths, repellent and insecticide and sunscreen.
  - Handling with above substances on your hands.
  - Leaving the casing in contact with rubber or vinyl objects for a long period of time.

## Care and storage of the camera lens

- · Wipe the surface of the lens clean with a soft cloth in the following instances:
  - when there are fingerprints on the lens surface.
  - in hot or humid locations
  - when the lens is exposed to salty air such as at the seaside.
- · Store the lens in a well-ventilated location subject to little dirt or dust.
- · To prevent mold, periodically clean the lens as described above. It is recommended that you operate your camcorder about once a month to keep it in optimum state for a long time.

# To charge the pre-installed rechargeable battery

Your camcorder has a pre-installed rechargeable battery to retain the date, time, and other settings even when the POWER switch is set to OFF (CHG). The pre-installed rechargeable battery is always charged while you are using your camcorder but it will get discharged gradually if you do not use your camcorder. The rechargeable battery will be fully discharged in about 3 months if you do not use your camcorder at all. However, even if the pre-installed rechargeable battery is not charged, the camcorder operation will not be affected as long as you are not recording the date.

# **Maintenance and precautions (continued)**

#### Procedures

Connect your camcorder to a wall outlet using the AC Adaptor supplied with your camcorder, and leave your camcorder with the POWER switch turned off for more than 24 hours.

# To change the battery of the Remote Commander

- While pressing on the tab, inset your fingernail into the slit to pull out the battery case.
- 2 Place a new battery with the + side facing up.
- ③ Insert the battery case back into the Remote Commander until it clicks.

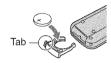

## WARNING

Battery may explode if mistreated. Do not recharge, disassemble or dispose of in fire.

- A button-type lithium battery (CR2025) is used in the Remote Commander. Do not use batteries other than the CR2025.
- When the lithium battery becomes weak, the operating distance of the Remote Commander may shorten, or the Remote Commander may not function properly. In this case, replace the battery with a Sony CR2025 lithium battery. Use of another battery may present a risk of fire or explosion.

# **Specifications**

## System

#### Video compression format

MPEG2/JPEG (Still images)

#### Hard Disk

30 GR

### Audio compression format

Dolby Digital 2/5.1ch Dolby Digital 5.1 Creator

#### Video signal

NTSC color, EIA standards

#### Recording format

Movie

MPEG2-PS

Still image

Exif \*1 Ver.2.2

### Recording/playback time

HQ: Approx. 440 min SP: Approx. 650 min LP: Approx. 1 250 min

### Number of recordable movies/still images

Movie: Maximum of 9 999

Still image: Maximum of 9 999

#### Viewfinder

Electric viewfinder color

#### Image device

5.9 mm (1/3 type) CCD (Charge Coupled Device)

Gross:

Approx. 3 310 000 pixels

Effective (Movie, 4:3):

Approx. 2 050 000 pixels

Effective (Movie, 16:9):

Approx. 2 060 000 pixels

Effective (Still, 4:3):

Approx. 3 050 000 pixels

Effective (Still, 16:9):

Approx. 2 290 000 pixels

Carl Zeiss Vario-Sonnar T\*

Filter diameter: 30 mm (1 3/16 in.) Optical: 10×, Digital: 20×, 120×

F=1.8-2.9

### Focal length

f=5.1 - 51 mm (7/32 - 2 1/8 in.)

When converted to a 35 mm still camera

For movies:

42.8 - 495 mm (1 11/16 - 19 1/2 in.) (16:9)\*2

45 - 450 mm (1 13/16 - 17 3/4 in.) (4:3)

For still images:

40.6 - 406 mm (1 5/8 - 16 in.) (16:9)

37 - 370 mm (1 1/2 - 14 5/8 in.) (4:3)

#### Color temperature

[AUTO], [ONE PUSH], [INDOOR] (3200 K), [OUTDOOR] (5 800 K)

#### Minimum illumination

5 lx (lux) (F1.8)

0 lx (lux) (in the NightShot function)

- "Exif" is a file format for still images, established by the JEITA (Japan Electronics and Information Technology Industries Association). Files in this format can have additional information such as your camcorder's setting information at the time of recording.
- <sup>2</sup> In 16:9 mode, the focal length figures are actual figures resulting from wide angle pixel readout.
- · Manufactured under license from Dolby Laboratories.

## Input/Output connectors

#### Audio/Video input/output

10 pin connector

Input/Output auto switch

Video signal: 1 Vp-p, 75 Ω (ohms), unbalanced Luminance signal: 1 Vp-p, 75  $\Omega$  (ohms),

unbalanced

Chrominance signal: 0.286 Vp-p, 75 Ω (ohms). unbalanced

Audio signal: 327 mV (at load impedance 47 k $\Omega$  (kilohms)), Input impedance more than 47 kΩ (kilohms), Output impedance less than 2.2 kΩ (kilohms)

### USB jack

mini-B

### REMOTE jack

Stereo mini-minijack (Ø 2.5 mm)

## LCD screen

#### Picture

6.9 cm (2.7 type, aspect ratio 16:9)

#### Total number of pixels

 $123\ 200\ (560\times 220)$ 

#### General

#### Power requirements

7.2 V (battery pack) 8.4 V (AC Adaptor)

#### Average power consumption (when using the battery pack)

During camera recording using LCD

4.3 W

Viewfinder

3.9 W

#### Operating temperature

 $0^{\circ}$ C to +  $40^{\circ}$ C (32°F to  $104^{\circ}$ F)

#### Storage temperature

 $-20^{\circ}$ C to +  $60^{\circ}$ C ( $-4^{\circ}$ F to +  $140^{\circ}$ F)

# **Specifications (continued)**

#### Dimensions (Approx.)

 $82 \times 69 \times 149 \text{ mm}$  (3 3/8 × 2 3/4 × 5 7/8 in.) (w×h×d)

#### Mass (Approx.)

535 g (1 lb 2 oz) main unit only 615 g (1 lb 5 oz) including the NP-FP60 rechargeable battery pack

#### Supplied accessories

See page 15.

## AC Adaptor AC-L200

#### Power requirements

AC 100 - 240 V. 50/60 Hz

# Current consumption

0.35 - 0.18 A

#### Power consumption 18 W

10 11

#### Output voltage

DC 8.4 V\*

#### Operating temperature

 $0^{\circ}$ C to +  $40^{\circ}$ C (32°F to  $104^{\circ}$ F)

#### Storage temperature

 $-20^{\circ}$ C to +  $60^{\circ}$ C ( $-4^{\circ}$ F to +  $140^{\circ}$ F)

#### Dimensions (Approx.)

 $48 \times 29 \times 81$  mm (1  $15/16 \times 1$   $3/16 \times 3$  1/4 in.) (w×h×d) excluding the projecting parts

#### Mass (Approx.)

170 g (6 oz) excluding the power cord

\* See at the label of AC Adaptor for other specifications.

# Rechargeable battery pack NP-FP60

#### Maximum output voltage

DC 8.4 V

#### Output voltage

DC 7.2 V

#### Capacity

7.2 wh (1 000 mAh)

#### Dimensions (Approx.)

 $31.8 \times 33.3 \times 45.0 \text{ mm}$ (1 5/16 × 1 5/16 × 1 13/16 in.) (w×h×d)

#### Mass (Approx.)

80 g (2.9 oz)

#### Operating temperature

 $0^{\circ}\text{C to} + 40^{\circ}\text{C } (32^{\circ}\text{F to } 104^{\circ}\text{F})$ 

#### Type

Li-ion

Design and specifications are subject to change without notice.

#### On trademarks

- "Handycam" and HATIDYCAM are registered trademarks of Sony Corporation.
- "InfoLITHIUM" is a trademark of Sony Corporation.
- "MemoryStick Duo" is a trademark of Sony Corporation.
- "ImageMixer for HDD Camcorder" is a trademark of Pixela Corporation.
- Dolby and the double-D symbol are trademarks of Dolby Laboratories.
- Dolby Digital 5.1 Creator and Dolby Digital Stereo Creator are trademarks of Dolby Laboratories.

All other product names mentioned herein may be the trademarks or registered trademarks of their respective companies. Furthermore, <sup>TM</sup> and "<sup>60</sup>" are not mentioned in each case in this manual.

## Notes on the License

ANY USE OF THIS PRODUCT OTHER THAN CONSUMER PERSONAL USE IN ANY MANNER THAT COMPLIES WITH THE MPEG-2 STANDARD FOR ENCODING VIDEO INFORMATION FOR PACKAGED MEDIA IS EXPRESSLY PROHIBITED WITHOUT A LICENSE UNDER APPLICABLE PATENTS IN THE MPEG-2 PATENT PORTFOLIO, WHICH LICENSE IS AVAILABLE FROM MPEG LA, L.L.C., 250 STEELE STREET, SUITE 300, DENVER, COLORADO 80206.

# Glossarv

### 5 1ch surround sound

A system that plays back sound on 6 speakers, 3 at the front (left, right and center) and 2 at the rear (right and left) with an additional low-pass sub woofer counted as a 0.1 channel for frequencies of 120Hz or lower. The sub woofer is only counted as 0.1 channel because its playback band is narrow. The all-round audio reproduction is more realistic than stereo, which only reproduces movement of sound from side to side.

## Dolby Digital

An audio encoding (compression) system developed by Dolby Laboratories Inc. Sound can be recorded in various formats. from 5.1ch surround to 2ch stereo or monaural audio.

## Dolby Digital 5.1 Creator

Sound compression technology developed by Dolby Laboratories Inc. which compresses audio efficiently while preserving high sound quality. It enables recording of 5.1ch surround sound while using the hard disk space of the camcorder more efficiently. DVD created by Dolby Digital 5.1 Creator can be played back on a DVD devices compatible with Dolby Digital 5.1. If you own a 5.1ch system (such as a home theater system) you can enjoy a powerful sound.

### Extension

The last three letters of a file name after ".". The extension of a movie file recorded on the camcorder is ".MPG," while that of a still image is ".JPG". If you cannot see an extension on your file name, see "Computer Application Guide".

# Formatting

The process of deleting all recorded image data from the hard disk of the camcorder and restoring its original storage capacity. You can initialize the hard disk of the camcorder using [HDD FORMAT] (p.59).

## Fragmentation

The condition of a hard disk in which files are divided into pieces scattered around the hard disk. You may not save your images correct. You can solve the condition by performing [HDD FORMAT] (p.59).

### JPEG

JPEG stands for Joint Photographic Experts Group, a still image data compression (data capacity reduction) standard. Hard Disk Drive Handycam records still images in IPEG format.

## MPEG2

MPEG stands for Moving Picture Experts Group, the group of standards for the coding (image compression) of video (movie) and audio. There are MPEG1 (standard definition) and MPEG2 (high definition) formats. Hard Disk Drive Handvcam records movies in MPEG2 format.

## Photomovie

A series of still images (JPEG format) converted and resaved as a movie (MPEG format), which can be played back on another DVD device or computer. Create a Photomovie to view still images on a DVD device that does not support JPEG playback. Still images converted to a Photomovie are played back continuously like a slide show. Resolution is slightly reduced.

# PictBridge

PictBridge is a standard created for direct printing from digital cameras to printers. By connecting a PictBridge-compatible printer, you can print out still images without using a computer (p.75).

# Playlist

A list of your favorite selected original movies.

It enables simple editing of original recorded data such as changing playback order.

# Glossary (continued)

## Protection

The setting for preventing you from deleting image data.

## Recording mode

By setting the recording mode before recording, you can select the image quality. There are 3 modes: HQ (high quality), SP (standard play) and LP (long play). The higher the recording quality, the shorter the recording time.

## Thumbnail

Reduced-size images which enable you to view many images at the same time. The VISUAL INDEX screen uses a thumbnail display system.

### **USB 2.0**

USB 2.0 is a standard for connecting with various devices. When your computer is compatible with USB 2.0, you can transfer data in high-speed between computers.

#### VBR

VBR stands for Variable Bit Rate, the recording format for automatically controlling the bit rate (the volume of recording data in a given time segment) according to the scene being recorded. For fast-moving video, a lot of disc space is used to produce a clear image so the recording time is short.

## VISUAL INDEX

This function displays images of movies and still images you have recorded so that you can select those scenes you want to play back.

# Index

| <b>Numeric</b><br>12IMAGES63                  | Button-type lithium battery         | Dolby Digital               |
|-----------------------------------------------|-------------------------------------|-----------------------------|
| 16:9 (wide)23                                 |                                     | DROP SENSOR60               |
| 4:323                                         | C                                   | DST SET22, 64               |
| 5.1ch surround recording35                    | CALIBRATION97                       | Dubbing71                   |
| 5.1ch surround sound101                       | CAMERA DATA63                       | DVD BURN58                  |
| 6IMAGES63                                     | CAMERA SET52                        | D.EFFECT                    |
| Δ.                                            | CD-ROM15                            | (Digital effect)58, 86      |
| A                                             | Charging the battery16              | _                           |
| A/V connecting cable                          | Charging time17                     | E                           |
| 15, 42, 71, 73                                | CHG (charge) lamp16                 | EASY button 24              |
| A/V jack42, 71, 73, 77                        | CLOCK SET22                         | Easy Handycam operation 24, |
| AC Adaptor15, 16                              | COLOR SLOW S                        | 49                          |
| ACCESS lamp30                                 | (Color Slow Shutter)55, 86          | EMPTY HDD60                 |
| Active Interface Shoe77                       | Computer Application                | EXP. BRKTG56                |
| Adjusting exposure for back light35           | Guide6                              | EXPOSURE53, 85              |
|                                               | Computer                            | Extension94, 101            |
| Application  See "Computer Application Guide" | See "Computer Application<br>Guide" | F                           |
| AREA SET64                                    | Connect                             | FADER57, 86                 |
| Aspect ratio23                                | Computer  See "Computer Application | File94                      |
| AUTO SHUTTER54                                | Guide"                              | FINE57                      |
| A.SHUT OFF                                    | Printer75                           | Fireworks52                 |
| (Auto shut off )64                            | TV42                                | Fixing the exposure         |
| <b>D</b>                                      | VCR/DVD device 71, 73               | See SPOT METER              |
| В                                             | Copyright7                          | Flash 34                    |
| BACK LIGHT button35                           | Counter39                           | FLASH LEVEL54               |
| BackupSee Saving images                       |                                     | FLASH SET54                 |
| Battery                                       | D                                   | FOCUS54, 82                 |
| BATTERY INFO37                                | DATA CODE22, 40, 62                 | Formatting59, 101           |
| Battery pack16                                | Date Index32                        | Fragmentation101            |
| Remaining battery37                           | DATE/TIME63                         | Full charge17               |
| BATT (battery)                                | DC IN jack16, 77                    | FULL SPEED62                |
| release lever17                               | DC plug16                           |                             |
| BEACH&SKI52                                   | Delete14, 38, 45                    | Н                           |
| BEEP64                                        | DEMO MODE59                         | Hard disk12                 |
| BLACK FADER57                                 | DIGITAL ZOOM56                      | HDD59                       |
| Build-in 4ch microphone37                     | DISP OUTPUT64                       | HDD FORMAT59                |
| BURST56                                       | DISP/BATT INFO 20, 21, 37           | HDD INFO59                  |
| EXP. BRKTG56                                  | DISPLAY63                           | HDD SET59                   |
| NORMAL56                                      | Display indicators39, 40            | Highland8                   |

# Index (continued)

| Holding the camcorder19    | Moisture condensation96                                                                                                    | (Picture Application) 57            |
|----------------------------|----------------------------------------------------------------------------------------------------|-------------------------------------|
| HQ61                       | MOSAIC58                                                                                                    | PICT. EFFECT                        |
|                            | Movie                                                                                                    | (Picture effect) 58, 86             |
| I                          | REC MODE                                                                                                    | Playback28, 31                      |
| IconSee Display indicators | (Recording mode)61                                                                                                    | Playback time 18                    |
| Image management files94   | Recording26, 30                                                                                                    | Playback zoom 36                    |
| IMAGE SIZE57               | Movie files94                                                                                                    | Playlist 67, 101                    |
| ImageMixer for HDD         | MPEG294, 101                                                                                                    | ADD 67                              |
| Camcorder15                | MULTI-SOUND61                                                                                                    | ERASE 67                            |
| INDOOR53                   |                                                                                                    | MOVE68                              |
| "InfoLITHIUM" battery pack | N                                                                                                    | Play 69                             |
| 95                         | NightShot 34                                                                                                    | tab28                               |
| Initialize (Reset)37       | NIGHT SHOT switch 34                                                                                                    | PORTRAIT (Soft portrait) 52         |
| Insulation sheet41         | NORMAL56                                                                                                    | Power cord 16                       |
| •                          | NS LIGHT                                                                                                    | Power supply92                      |
| J                          | (NightShot Light)55                                                                                                    | POWER switch16                      |
| Jack77                     | NTSC92                                                                                                    | Pre-installed rechargeable          |
| Jack cover16               | Number of recordable still                                                                                                    | battery 97                          |
| JPEG94, 101                | images 39                                                                                                    | Preparation                         |
| L                          | 0                                                                                                    | Camcorder 15                        |
| _                          | OLD MOVIE58                                                                                                    | Computer                            |
| LANDSCAPE52                | ONE PUSH53                                                                                                    | See "Computer Application<br>Guide" |
| LANGUAGE64                 |                                                                                                    | Previous/next button 29, 31         |
| LCD/VF SET62               | Operation confirmation beepSee BEEP                                                                                                    | Previous/Next Date                  |
| LCD backlight20            | OUTDOOR53                                                                                                    | button                              |
| LCD BL LEVEL62, 86         | OVERLAP57                                                                                                    | Print 75                            |
| LCD BRIGHT62               | O VERENT AMERICAN                                                                                                    | PROGRAM AE 52, 85                   |
| LCD COLOR62                | Р                                                                                                    | PROTECT69                           |
| LCD PANEL64                | PAL92                                                                                                    | Protection                          |
| LCD screen20               | PASTEL58                                                                                                    | P-MENU See Personal Menu            |
| Lens cover19, 30           | Personal Menu                                                                                                    |                                     |
| LETTER BOX62               | The state of the state of the s | Q                                   |
| LOW61                      | Add65                                                                                                    | QUALITY 57                          |
| LP (Long Play)61           | Arrange the order 66                                                                                                    | QOADII I                            |
| LUMI. KEY                  | Delete65                                                                                                    | R                                   |
| (luminance key)58          | Reset66                                                                                                    | Rechargeable battery                |
| R.A.                       | Personal Menu button 39                                                                                                    | packSee Battery                     |
| M                          | PHOTO button 27, 30, 41                                                                                                    | Recording                           |
| Main sound61               |                                                                                                    | Ç=-,                                |
| Tradit books and an anti-  | Photomovie101                                                                                                    | Recording format 99                 |
| Maintenance96              | PictBridge75, 101                                                                                                    | Recording format                    |
|                            |                                                                                                    | Recording format                    |

| Recording time17            | Speaker37                   | USB cable 15, 75             |
|-----------------------------|-----------------------------|------------------------------|
| REC CTRL74                  | Specifications99            | USB jack75, 77               |
| REC LAMP63                  | SPORTS (Sports lesson)52    | USB SELECT58                 |
| REC MODE61                  | SPOTLIGHT52                 | USB SPEED62                  |
| REDEYE REDUC54              | SPOT FOCUS54, 85            | Using abroad92               |
| REMAINING63                 | SPOT METER                  | u                            |
| Remaining battery37         | (Flexible spot meter)52, 85 | V                            |
| Remote Commander41          | SQUEZE (Squeeze)62          | VBR102                       |
| REMOTE CTRL63               | STANDARD57                  | VF B.LIGHT                   |
| REMOTE jack77               | STANDARD SET61              | (Viewfinder back light)62    |
| Remote sensor37             | START/STOP26, 30            | VF WIDE DISP                 |
| RESET37                     | STEADYSHOT56, 82            | (View finder wide display)62 |
| Review38                    | Still image                 | Video operation buttons 39   |
| Review deleting38           | IMAGE SIZE 57               | Viewfinder20                 |
| <u>.</u>                    | QUALITY57                   | Brightness                   |
| \$                          | Recording27, 30             | Viewfinder lens adjustment   |
| Saving images14, 44         | Still image files94         | lever20                      |
| Searching for the images    | STILL SET56                 | VISUAL INDEX 28, 31, 102     |
| by date32                   | Sub sound61                 | Volume29, 31                 |
| Self-diagnosis display88    | SUNSET&MOON52               | V-OUT/PANEL64                |
| SELF-TIMER55, 86            | SUPER NS                    |                              |
| SEPIA58                     | (Super NightShot)55, 85     | W                            |
| Setup48                     | Supplied items15            | Wall outlet16                |
| CAMERA SET52                | SUR MONITOR61, 86           | Warning indicators88         |
| HDD SET59                   | S VIDEO cable42, 71, 73     | Warning messages             |
| Personal Menu48, 65         | S VIDEO jack42, 71, 73      | WHITE BAL.                   |
| PICT.APPLI57                | _                           | (White balance) 53, 85       |
| Setup items50               | T                           | WHITE FADER57                |
| STANDARD SET61              | Telephoto34                 | Wide angle34                 |
| STILL SET56                 | Thumbnail63, 102            | WIDE SELECT23                |
| TIME/LANGU64                | TIME/LANGU.                 | WIPE57                       |
| Using the Setup items48     | (Language)64                | Wireless microphone35        |
| SETUP ROTATE64              | Touch panel21               | Wireless Remote Commander    |
| Shoe cover77                | Transmitter41               | See Remote Commander         |
| Shoulder belt36             | Tripod36                    | World time difference 93     |
| Slide show36                | TV42                        | _                            |
| Slide show button29, 31, 36 | TV color system92           | Z                            |
| Software                    | TV TYPE42                   | Zoom34                       |
| See "Computer Application   | ••                          | Zoom lever34                 |
| Guide"                      | U                           | ZOOM LINK63                  |
| SP61                        | USB1.162                    |                              |
|                             | 002111                      |                              |
|                             | USB2.062, 102               |                              |